# **GARMIN.**

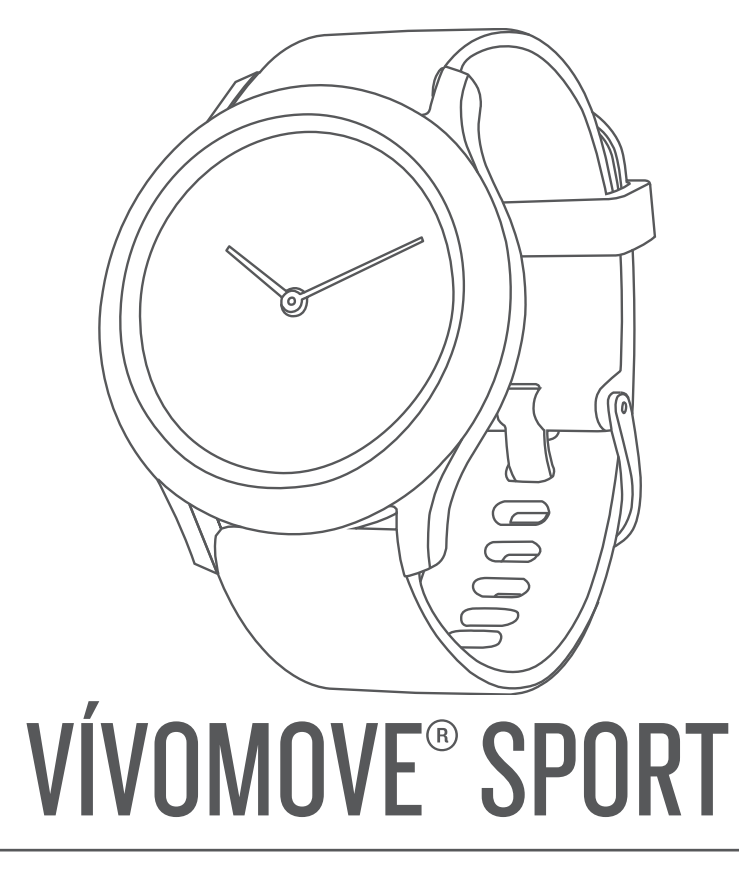

# מדריך למשתמש

© Ltd Garmin2021. או החברות הבנות שלה.

כל הזכויות שמורות. על-פי חוקי זכויות היוצרים, אין להעתיק את מדריך זה, במלואו או בחלק, ללא אישור בכתב מאת Garmin . Garmin שומרת לעצמה את הזכות לשנות או לשפר את מוצריה ולבצע שינויים בתוכן של מדריך זה וזאת ללא מחויבות להודיע לכל אדם או ארגון על ארגונים או שיפורים שכאלה. עבור לכתובת [com.garmin.www](http://www.garmin.com) לקבלת עדכונים אחרונים ומידע נוסף בנוגע לשימוש במוצר זה.

Garmin'), הלוגו של VIRB® ,Edge® ,Auto Lap® ,ANT+® ,Garmin הם סימנים מסחריים של Garmin Ltd. או של חברות הבת שלה, הרשומים בארה"ב ובמדינות אחרות. "Body Battery, Garmin Let ("Hirstbeat Analytics Garmin Texpress", Garmin Express", Garmin Connect", Firstbeat Analytics ו-"Texto הם סימנים מסחריים של .Garmin Ltd ו- Textomin Connect ו- Textomin Connect ו- Textomin Connect ו- Garmin Ltd בסימנים מסחריים אלה ללא רשות מפורשת של .Garmin

"Apple" (Google Inc. ר-"Apple" ו-"iPhone ו-"iPhone הם סימנים מסחריים של .Apple Inc, הרשומים בארה"ב ובמדינות אחרות. סימן המילה וסימני הלוגו של "BLUETOOTH מצויים בבעלותה של Bluetooth SIG, Inc. על שימוש בסימנים אלו על-ידי Garmin ועשה בכפוף לרישיון. "Institute וכל הסימנים המסחריים הקשורים הם רכוש של Bluetooth SIG, Inc. בבעלותה של Line Cooper Institute הסימנים אלו על-ידי Garmin ומשה הוא סימן מסחרי רשום של .Cisco Systems, Inc הנמצא בשימוש בכפוף לרישיון של .Apple Inc סימנים מסחריים ושמות מסחריים אחרים שייכים לבעליהם המתאימים.

R מוצר זה מאושר על-ידי +ANT . לרשימה של מוצרים ויישומים תואמים, בקר בכתובת [directory/com.thisisant.www](http://www.thisisant.com/directory).

M/N: AB4224

# תוכן עניינים

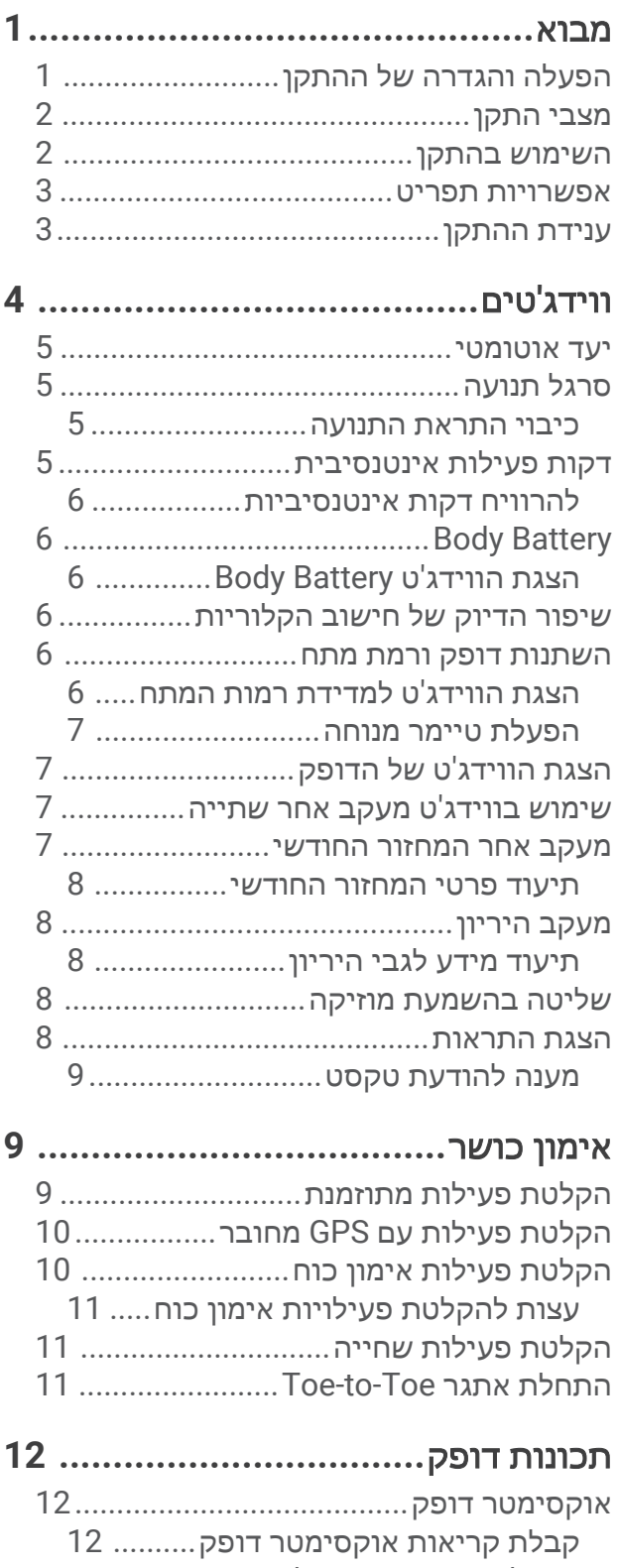

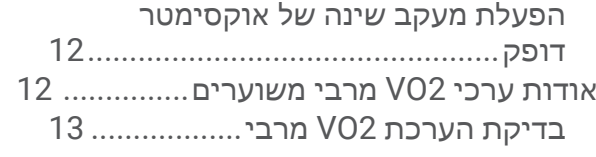

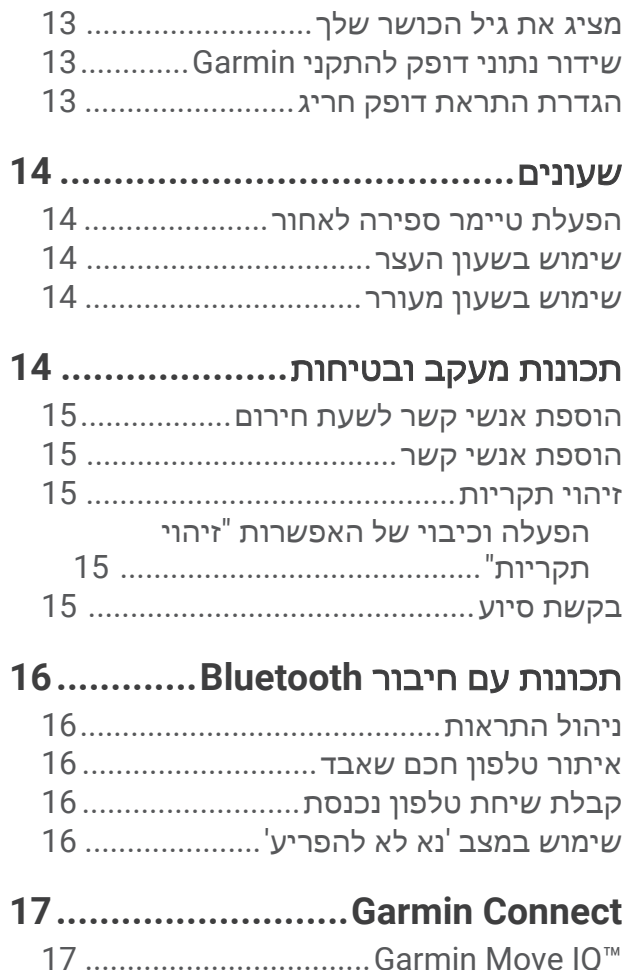

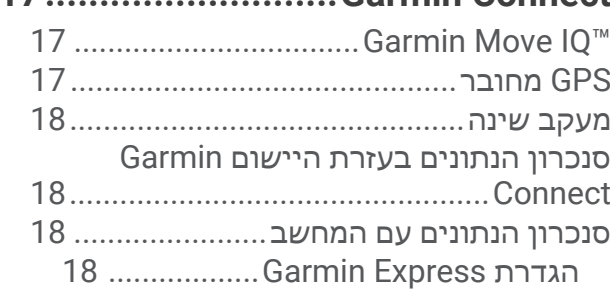

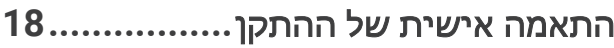

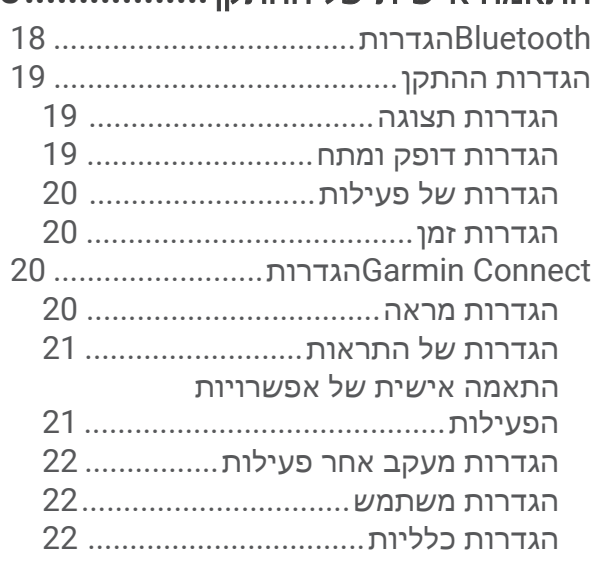

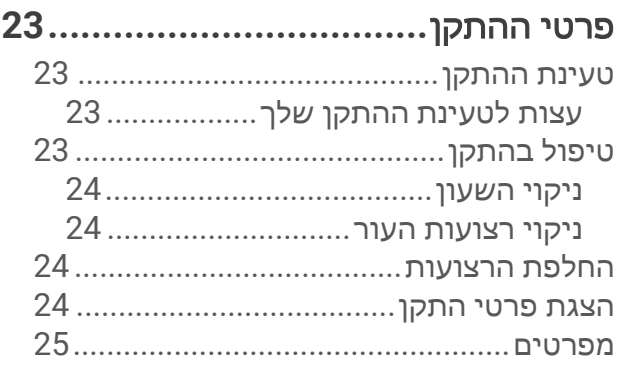

# פתרון בעיות**[25...................................](#page-28-0)**

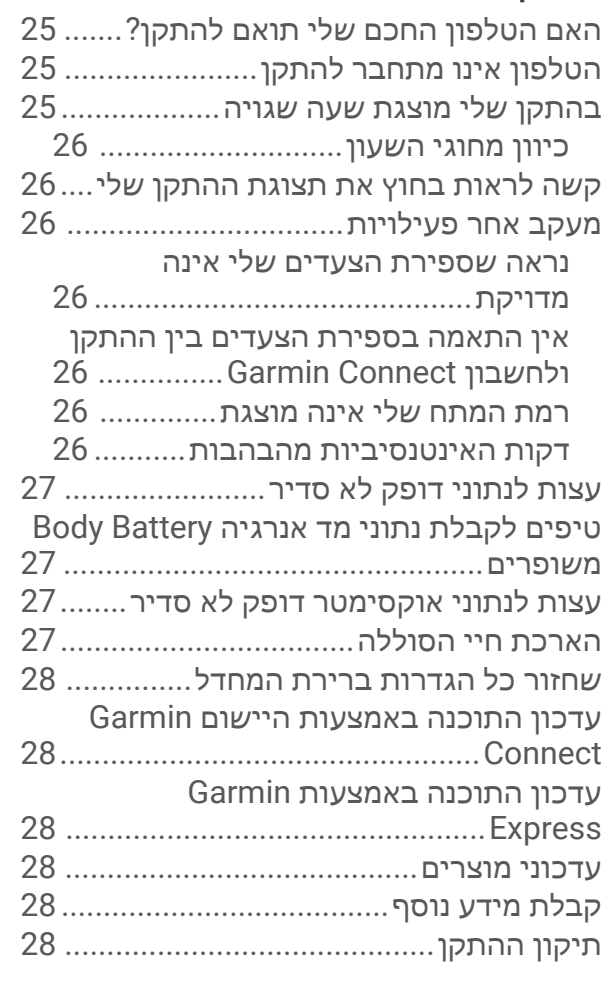

# נספח**[............................................](#page-32-0) 29**

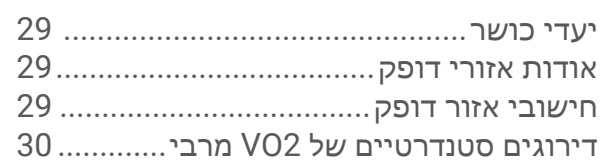

# מבוא

#### אזהרה $\triangle$

<span id="page-4-0"></span>עיין במדריך *מידע חשוב אודות הבטיחות והמוצר* שבאריזת המוצר, לקבלת אזהרות לגבי המוצר ומידע חשוב אחר.

חשוב להתייעץ תמיד עם הרופא שלך לפני שאתה מתחיל בתוכנית אימונים או עורך בה שינויים.

## הפעלה והגדרה של ההתקן

כדי שתוכל להשתמש בהתקן, עליך לחבר אותו למקור חשמל כדי להפעיל אותו.

ולא TM כדי להשתמש בתכונות החיבור של התקן Sport vívomove יש לשייך אותו ישירות דרך היישום Connect Garmin מהגדרות Bluetooth R בטלפון החכם.

- **1** עבור אל חנות היישומים בטלפון החכם והתקן את היישום Connect Garmin.
	- **2** חבר את הקצה הקטן של כבל ה USB- ליציאת הטעינה בהתקן.

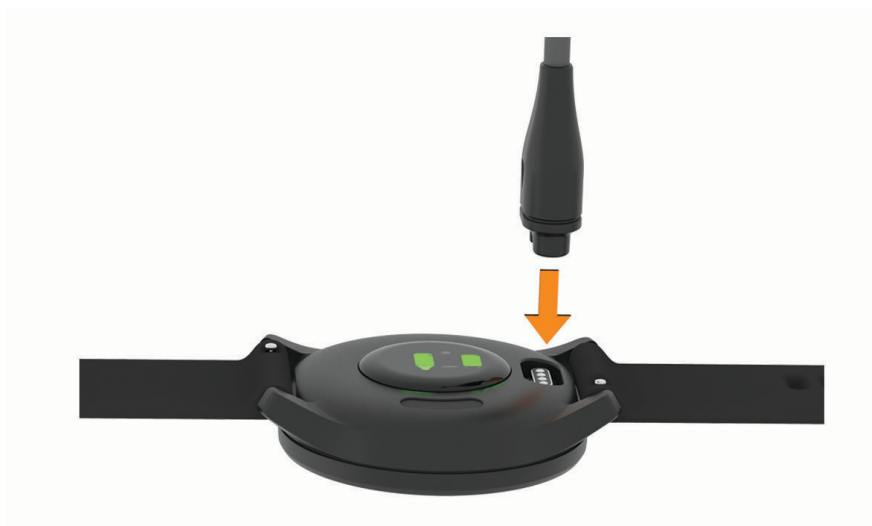

**3** חבר את כבל ה USB- למקור חשמל כדי להפעיל את ההתקן (טעינת [ההתקן](#page-26-0), עמוד 23). **Hello !**מופיע כאשר ההתקן מופעל.

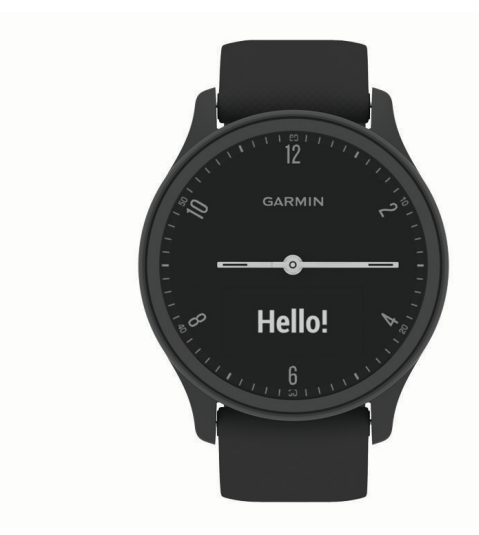

- **4** בחר באפשרות כדי להוסיף את ההתקן לחשבון Connect Garmin:
- אם זהו ההתקן הראשון שאתה משייך בעזרת היישום Connect Garmin, בצע את ההוראות שעל המסך.
- אם כבר שייכת התקן אחר באמצעות היישום Connect Garmin, מ- או , בחר התקני **Garmin** < הוסף התקן ובצע את ההוראות שעל המסך.

לאחר שיוך מוצלח, תופיע הודעה וההתקן יסתנכרן באופן אוטומטי עם הטלפון החכם שלך.

#### מצבי התקן

<span id="page-5-0"></span>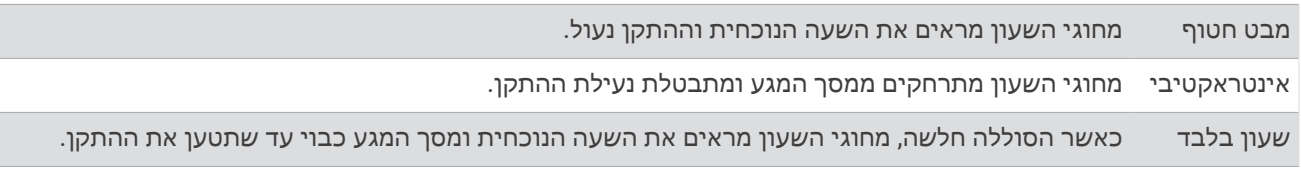

#### השימוש בהתקן

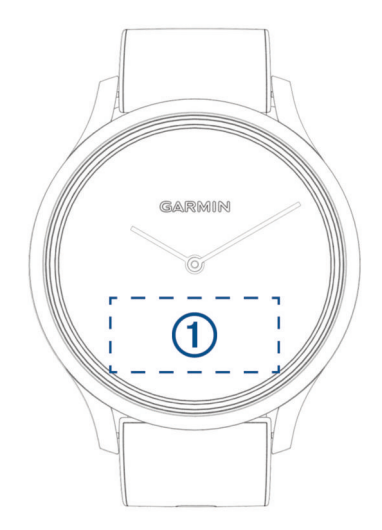

הקש פעמיים: הקש פעמיים על מסך המגע $\left. \text{I} \right\}$  כדי להוציא את המכשיר ממצב שינה.

הערה**:** המסך נכבה כשהוא לא בשימוש. כשהמסך כבוי, ההתקן עדיין פעיל ומתעד נתונים .

**מחוות פרק כף היד**: סובב את פרק כף היד והרם אותו לעבר גופך כדי להדליק את המסך. סובב את פרק כף היד והרחק אותו מגופך כדי לכבות את המסך .

החלק: כאשר המסך פועל, החלק על מסך המגע כדי לבטל את נעילת ההתקן.

החלק על מסך המגע כדי לגלול בין ווידג'טים ואפשרויות תפריט.

לחץ לחיצה ארוכה: לאחר ביטול נעילת ההתקן, הקש ממושכות על מסך המגע כדי לפתוח את התפריט.

הקש: הקש על מסך המגע כדי לבחור פריטים.

הקש על  $\bigstar$  כדי לחזור למסך הקודם.

#### אפשרויות תפריט

ניתן לגעת נגיעה ארוכה במסך המגע כדי להציג את התפריט. עצה**:** החלק כדי לגלול בין אפשרויות התפריט.

<span id="page-6-0"></span>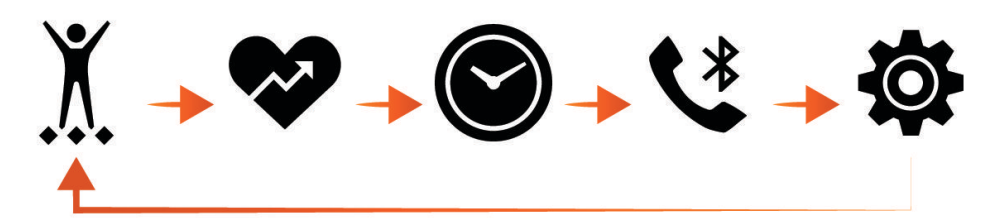

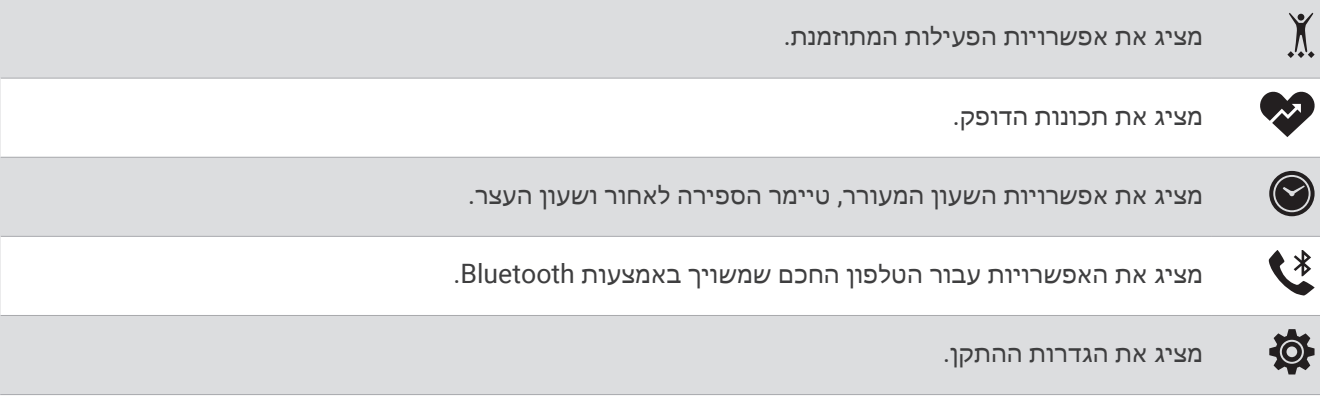

## ענידת ההתקן

• לבש את ההתקן מעל עצם פרק כף היד.

הערה**:** ההתקן צריך להיות צמוד אבל נוח. לקבלת קריאות דופק מדויקות יותר, ודא שההתקן לא זז בזמן הריצה או האימון . לקבלת קריאות אוקסימטר דופק, עליך להישאר ללא תנועה .

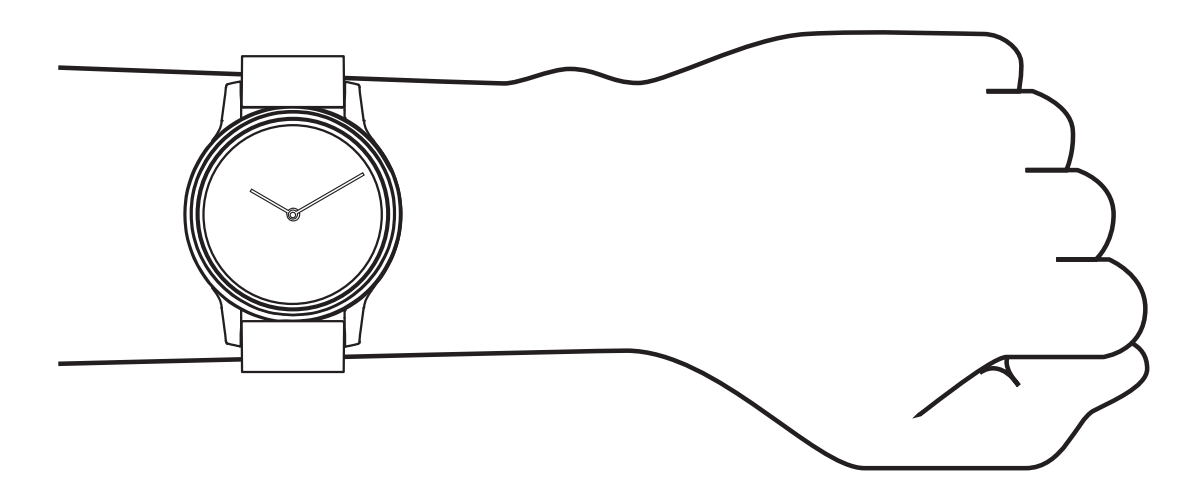

הערה**:** החיישן האופטי נמצא בגב ההתקן .

- ראה *פתרון בעיות*, [עמוד](#page-28-0) 25 לקבלת מידע נוסף אודות צמיד חיישן הדופק.
- לקבלת מידע נוסף על חיישן אוקסימטר דופק, ראה עצות לנתוני [אוקסימטר](#page-30-0) דופק לא סדיר, עמוד 27 .
	- למידע נוסף על דיוק, עבור אל garmin.com/ataccuracy.
	- למידע נוסף על על ענידת ההתקן והטיפול בו, עבור לכתובת www.garmin.com/fitandcare.

# ווידג'טים

<span id="page-7-0"></span>ההתקן מגיע עם ווידג'טים טעונים מראש שמספקים מידע במבט מהיר. ניתן להחליק על מסך המגע כדי לגלול בין הווידג'טים . כדי להשתמש בחלק מהתכונות, צריך לשייך להתקן טלפון חכם.

הערה**:** אפשר להשתמש ביישום Connect Garmin כדי להוסיף ווידג'טים או להסיר אותם.

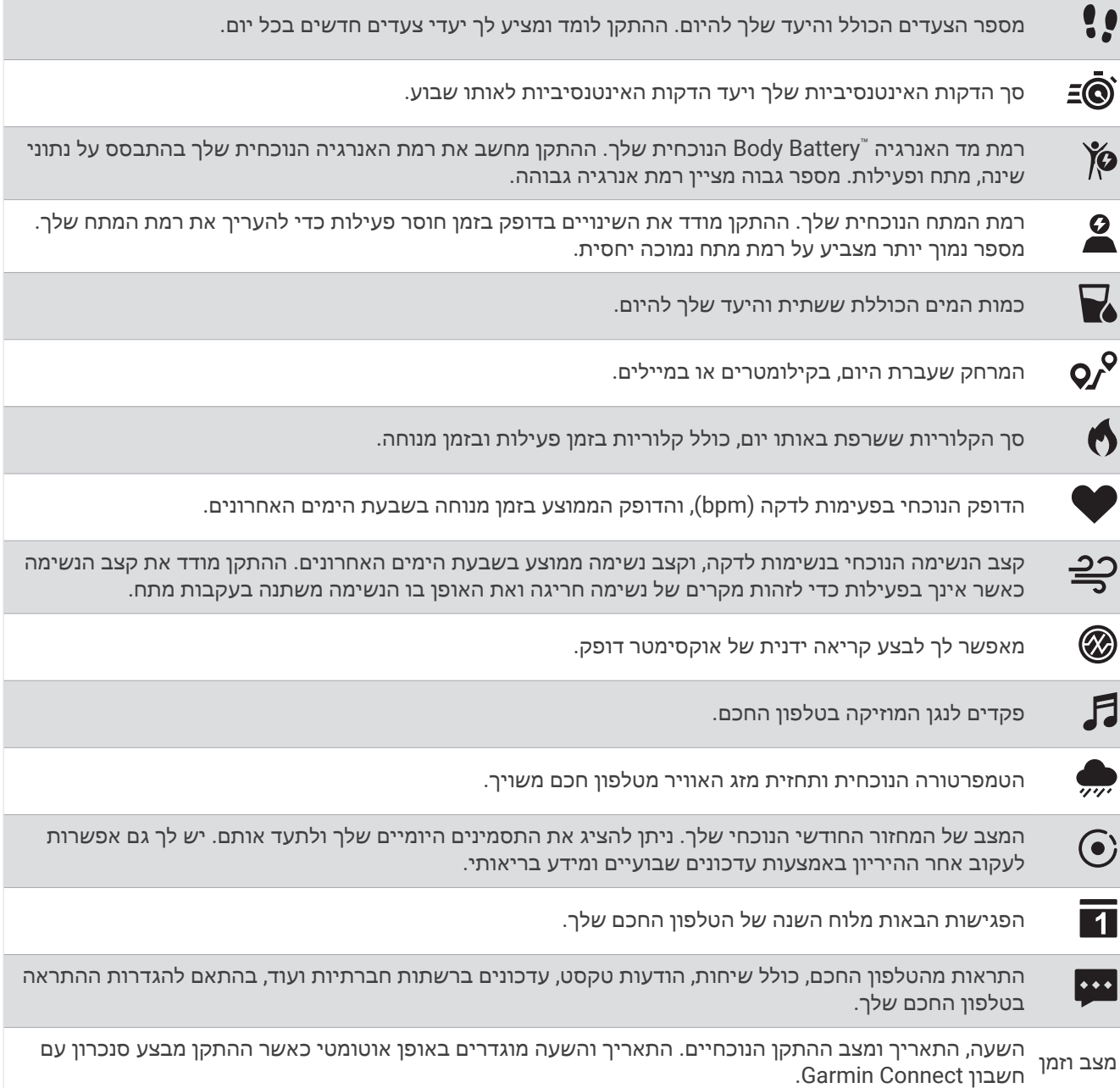

#### יעד אוטומטי

<span id="page-8-0"></span>ההתקן שלך יוצר באופן אוטומטי יעד צעידה יומי, על סמך רמות הפעילות הקודמת שלך. כאשר תזוז במהלך היום, ההתקן יציג לך את ההתקדמות שלך לקראת היעד היומי  $\left( \mathsf{I} \right)$ .

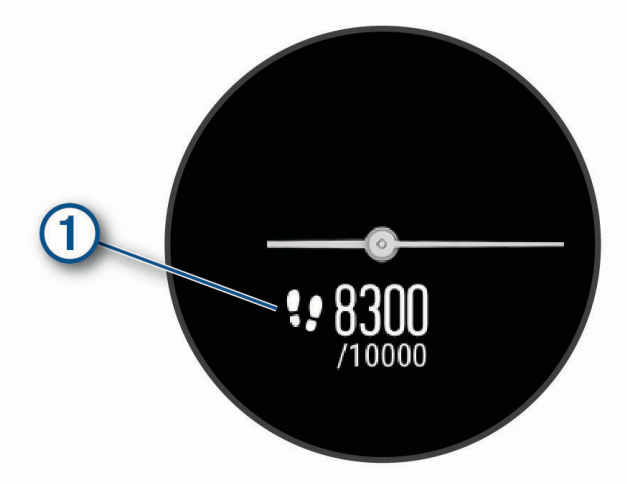

אם אתה בוחר שלא להשתמש בתכונת היעד האוטומטי, תוכל להגדיר יעד צעידה מותאם אישית בחשבון Connect Garmin שלך .

## סרגל תנועה

ישיבה למשך פרקי זמן ארוכים עלולה להוביל לשינויים לא רצויים במצב המטבולי. סרגל התנועה מזכיר לך להמשיך לזוז. לאחר .<br>שעה של חוסר פעילות, סרגל התנועה (1) מופיע. קטעים נוספים (2) מופיעים לאחר כל 15 דקות של חוסר פעילות.

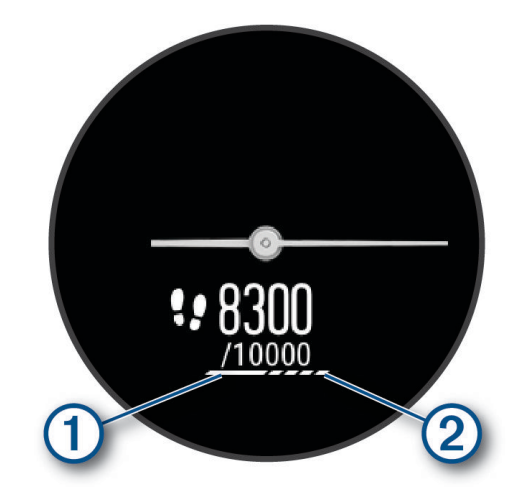

כדי לאפס את סרגל התנועה, לך מרחק קצר.

#### כיבוי התראת התנועה

- **1** גע נגיעה ארוכה במסך המגע כדי להציג את התפריט.
	- **2** בחר את > > > התראת תזוזה .
	- סמל ההתראה מופיע עם לוכסן שחוצה אותו.

## דקות פעילות אינטנסיבית

כדי לשפר את בריאותך, ארגונים כגון ארגון הבריאות העולמי ממליצים על 150 דקות בשבוע של פעילות באינטנסיביות מתונה, כגון הליכה מהירה, או על 75 דקות בשבוע של פעילות באינטנסיביות גבוהה, כגון ריצה.

ההתקן עוקב אחר האינטנסיביות של הפעילות ואחר הזמן שאתה מבלה בפעילויות באינטנסיביות מתונה עד גבוהה (נדרשים נתוני דופק כדי לכמת אינטנסיביות גבוהה). ההתקן מחשב את הסכום הכולל של דקות הפעילות באינטנסיביות מתונה ביחד עם דקות הפעילות באינטנסיביות גבוהה. סך כל דקות הפעילות באינטנסיביות גבוהה מוכפלות כאשר הן מתווספות לסכום.

#### להרוויח דקות אינטנסיביות

<span id="page-9-0"></span>התקן Sport vívomove מחשב דקות אינטנסיביות על-ידי השוואה בין נתוני הדופק לבין הדופק הממוצע במנוחה. אם מכבים את נתוני הדופק, ההתקן מחשב דקות אינטנסיביות מתונה על-ידי ניתוח נתוני הצעדים לדקה.

- התחל פעילות עם מעקב זמן כדי לקבל את החישוב המדויק ביותר של דקות אינטנסיביות.
- כדי לקבל את התוצאה המדויקת ביותר של מדידת הדופק במנוחה, לבש את ההתקן במשך כל היום והלילה.

## **Body Battery**

ההתקן שלך מנתח את השתנות הדופק, רמת מתח, איכות שינה ונתוני פעילות כדי לקבוע את רמת ה-Battery Body הכללית שלך. כמו מד דלק במכונית, הוא מציין את כמות עתודת האנרגיה הזמינה. טווח רמת ה-Battery Body נע בין 0 ל -100 , כאשר0 עד 25 הוא עתודת אנרגיה נמוכה, 26 עד 50 הוא עתודת אנרגיה בינונית, 51 עד 75 הוא עתודת אנרגיה גבוהה ו -76 עד 100 הוא עתודת אנרגיה גבוהה מאוד .

באפשרותך לסנכרן את ההתקן שלך עם חשבון ה-Connect Garmin כדי להציג את רמת ה-Battery Body המעודכנת ביותר , מגמות לטווח ארוך ופרטים נוספים (טיפים [לקבלת](#page-30-0) נתוני מד אנרגיה *[Battery Body](#page-30-0)* [משופרים](#page-30-0), עמוד 27) .

#### הצגת הווידג'ט Battery Body

הווידג'טBattery Body מציג את הרמה הנוכחית של Battery Body .

- **1** החלק באצבע כדי להציג את הווידג'ט Battery Body .
- **2** הקש על מסך המגע כדי להציג את התרשים Battery Body .

התרשים מציג את הפעילות הנוכחית של Battery Bodyואת הרמות הגבוהות והנמוכות בשעה האחרונה .

### שיפור הדיוק של חישוב הקלוריות

ההתקן מציג את כמות הקלוריות הכוללת המשוערת ששרפת ביום הנוכחי. ניתן לשפר את רמת הדיוק של אומדן זה על-ידי הליכה מהירה למשך 15 דקות.

- **1** החלק את האצבע כדי להציג את מסך הקלוריות.
	- **2** בחר .

הערה**:** מופיע כאשר יש לכייל את הקלוריות. יש לבצע את תהליך הכיול פעם אחת בלבד. אם יש לך תיעוד קודם של הליכה או ריצה מתוזמנות, ייתכן כי לא יופיע .

**3** בצע את ההוראות שעל המסך.

### השתנות דופק ורמת מתח

ההתקן מנתח את השתנות הדופק שלך בזמן שאינך נמצא בפעילות כדי להעריך את רמת המתח הכוללת. אימונים, פעילות גופנית , שינה, תזונה והמתח הכללי בחיי היומיום משפיעים על רמת המתח. רמת המתח נעה בין 0 ל -100 , כאשר 0 עד 25 זהו מצב מנוחה , 26 עד 50 זהו מתח נמוך, 51 עד 75 זהו מתח בינוני ואילו 76 עד 100 זהו מצב מתח גבוה. כאשר אתה יודע מהי רמת המתח שלך , קל יותר לזהות רגעים מתוחים במהלך היום. לקבלת התוצאות הטובות ביותר, לבש את ההתקן בזמן השינה.

ניתן לסנכרן את ההתקן עם חשבון Connect Garmin כדי לראות את רמת המתח לאורך כל היום, מגמות ארוכות טווח ופרטים נוספים .

#### הצגת הווידג'ט למדידת רמות המתח

הווידג'ט למדידת רמות המתח מציג את רמת המתח הנוכחית שלך.

- **1** החלק כדי להציג את הווידג'ט של רמת המתח.
- **2** הקש על מסך המגע כדי להציג את תרשים רמת המתח.

תרשים רמת המתח מציג את קריאות המתח שלך וכן את הרמה הגבוהה והרמה הנמוכה בשעה האחרונה.

#### הפעלת טיימר מנוחה

תוכל להפעיל את טיימר המנוחה כדי להתחיל תרגיל נשימה מודרך.

- **1** החלק כדי להציג את הווידג'ט של רמת המתח.
	- **2** הקש על מסך המגע. יופיע תרשים רמת המתח.
	- **3** החלק כדי לבחור את האפשרות טיימר מנוחה.
		- **4** הקש על מסך המגע כדי לעבור למסך הבא.
- **5** הקש פעמיים על מסך המגע כדי להתחיל את טיימר המנוחה.
	- **6** בצע את ההוראות שעל המסך.
	- **7** הקש פעמיים על מסך המגע כדי לעצור את טיימר המנוחה.
		- **8** בחר .

רמת המתח המעודכנת שלך מופיעה.

## הצגת הווידג'ט של הדופק

<span id="page-10-0"></span>הווידג'ט של הדופק מציג את הדופק הנוכחי בפעימות לדקה (bpm(. למידע נוסף על דיוק הדופק, עבור אל [com.garmin](http://garmin.com/ataccuracy) ./ataccuracy

**1** החלק את האצבע כדי להציג את הווידג'ט של הדופק.

הווידג'ט מציג את הדופק הנוכחי שלך ואת ערכי הדופק הממוצעים בזמן מנוחה (RHR (במהלך 7 הימים האחרונים.

**2** הקש על מסך המגע כדי להציג את תרשים הדופק. הגרף מציג את פעילות הדופק הנוכחית שלך ואת הדופק הגבוה והנמוך בשעה האחרונה.

### שימוש בווידג'ט מעקב אחר שתייה

הווידג'ט מעקב אחר שתייה מציג את צריכת הנוזלים ואת יעד הנוזלים היומי.

- **1** החלק כדי להציג את ווידג'ט הנוזלים.
- **2** בחר עבור כל מנת נוזלים שאתה צורך ( 1 כוס, 8 אונקיות או 250 מ"ל ).

עצה**:** תוכל להתאים אישית את הגדרות הנוזלים שלך, כגון יחידות בשימוש ואתגר יומי, בחשבון Connect Garmin שלך .

## מעקב אחר המחזור החודשי

המחזור החודשי שלך הוא מרכיב חשוב בבריאותך. ניתן להשתמש בהתקן כדי לתעד סימפטומים פיזיולוגיים, דחף מיני, פעילות מינית, ימי ביוץ ועוד (*תיעוד פרטי המחזור החודשי*, [עמוד](#page-11-0) 8). ניתן לקבל מידע נוסף ולהגדיר את התכונה הזו בהגדרות סטטיסטיקה גופנית של היישום Connect Garmin.

- מעקב אחר המחזור החודשי ופרטים נוספים
	- תסמינים גופניים ורגשיים
		- תחזיות וסת ופוריות
	- מידע בנושא בריאות ותזונה

הערה**:** אפשר להשתמש ביישום Connect Garmin כדי להוסיף ולהסיר ווידג'טים.

## תיעוד פרטי המחזור החודשי

<span id="page-11-0"></span>לפי שניתן יהיה לתעד את פרטי המחזור החודשי מהתקן Sport vívomove, יש להגדיר מעקב אחר המחזור החודשי ביישום Connect Garmin.

- **1** החליקי כדי להציג את וידג'ט המעקב הגופני לנשים.
	- **2** הקש על מסך המגע.
		- **3** בחר .
		- **4** בחר אפשרות:
	- \_ כדי לתעד את הזרימה, בחרי <sup>●</sup> .
- $\ddot{\bullet}$  כדי לתעד סימפטומים פיזיולוגיים. כמו אקנה, כאבי גב ועייפות, בחרי  $\ddot{\bullet}$ .
	- $\bullet$  כדי לתעד את מצב הרוח, בחרי  $\bullet$ .
	- $\bullet$  כדי לתעד את ההפרשות, בחרי  $\bullet$ .
	- ⊂כדי לדרג את הדחף המיני שלך מנמוך לגבוה, בחרי <sup>ל</sup>ֶ
		- כדי לתעד את הפעילות המינית, בחרי .
		- כדי להקצות את התאריך הנוכחי כיום ביוץ, בחרי .
			- **5** בצע את ההוראות שעל המסך.

## מעקב היריון

תכונת מעקב ההיריון מציגה עדכונים שבועיים לגבי ההיריון ומספקת מידע גופני ותזונתי. את יכולה להשתמש בהתקן כדי לתעד תסמינים גופניים ורגשיים, מדידות של סוכר בדם ותנועות של התינוק (תיעוד מידע לגבי היריון, עמוד 8). ניתן לקבל מידע נוסף ולהגדיר את התכונה הזו בהגדרות סטטיסטיקה גופנית של היישום Connect Garmin .

#### תיעוד מידע לגבי היריון

כדי לתעד את המידע צריך להגדיר מעקב היריון ביישום Connect Garmin .

- **1** החליקי כדי להציג את וידג'ט המעקב הגופני לנשים.
	- **2** הקש על מסך המגע.
		- **3** בחר אפשרות:
- בחרי ב כדי לתעד תסמינים גופניים, מצב רוח ועוד .
- בחרי ב $\mathbf{\mathfrak{P}}$  כדי לתעד רמות סוכר בדם לפני ואחרי ארוחות ולפני השינה.  $\cdot$
- \_ בחרי ב יֹצ்ُ כדי להשתמש בשעוו עצר על מנת לתעד את תנועות התינוק.
	- **4** בצע את ההוראות שעל המסך.

## שליטה בהשמעת מוזיקה

הווידג'ט של פקדי המוזיקה מאפשר לך לשלוט במוזיקה בטלפון החכם באמצעות התקן Sport vívomove. הווידג'ט שולט ביישום נגן המדיה שפועל כעת או שפעל לאחרונה בטלפון החכם. אם אין נגן מדיה שפועל כעת, הווידג'ט אינו מציג פרטי רצועות ועליך להפעיל את המוזיקה דרך הטלפון .

- **1** בטלפון החכם, התחל להשמיע שיר או רשימת השמעה.
- **2** בהתקן Sport vívomove, החלק את האצבע כדי להציג את הווידג'ט לשליטה במוזיקה .

#### הצגת התראות

כאשר ההתקן שלך משויך ליישום Connect Garmin, באפשרותך להציג התראות מהטלפון החכם שלך בהתקן, כגון הודעות טקסט ודוא"ל.

- **1** החלק באצבע כדי להציג את הווידג'ט של ההתראות.
	- **2** הקש על מסך המגע.
- ההתראה העדכנית ביותר מופיעה במרכז מסך המגע.
	- **3** הקש על מסך המגע כדי לבחור את ההתראה. עצה**:** החלק באצבע כדי להציג התראות ישנות יותר. ניתן לגלול את ההתראה בשלמותה בהתקן.
- **4** הקש על מסך המגע ובחר את כדי לבטל את ההתראה.

### מענה להודעת טקסט

ה**ערה:** תכונה זו זמינה רק בטלפונים חכמים עם <sup>״</sup>Android.

<span id="page-12-0"></span>כאשר מגיעה אליך התראה בנושא הודעת טקסט בהתקן Sport vívomove, ניתן לשלוח תשובה מהירה על-ידי בחירה מתוך רשימה של הודעות.

הערה**:** תכונה זו שולחת הודעות טקסט באמצעות הטלפון. עשויים לחול החיובים וההגבלות הרגילים בנוגע להודעות טקסט . למידע נוסף, פנה לספק השירותים הסלולריים.

- **1** החלק באצבע כדי להציג את הווידג'ט של ההתראות.
	- **2** הקש על מסך המגע.

ההתראה העדכנית ביותר מופיעה במרכז מסך המגע. עצה**:** החלק באצבע כדי להציג התראות ישנות יותר.

- **3** הקש על מסך המגע כדי לבחור התראה בנושא הודעות טקסט.
- **4** הקש על מסך המגע כדי להציג את האפשרויות עבור ההתראה.
	- **5** בחר .
	- **6** בחר הודעה מתוך הרשימה.

הטלפון שולח את ההודעה שבחרת כהודעת טקסט.

# אימון כושר

## הקלטת פעילות מתוזמנת

ניתן להקליט פעילות עם מעקב זמן ולאחר מכן לשמור ולשלוח אותה לחשבון Connect Garmin.

- **1** גע נגיעה ארוכה במסך המגע כדי להציג את התפריט.
	- **2** בחר את .
- **3** החלק כדי לגלול ברשימת הפעילויות וכדי לבחור אפשרות:
	- בחר את להליכה.
	- $\cdot$  בחר את  $\mathcal{F}$  לריצה.  $\cdot$
	- בחר את לפעילות אירובית.
	- בחר את ה**ُ**ס לרכיבה על אופניים.
		- \_ בחר את <del>י**∱**.</del> לאימון כוח.
	- בחר את **کُأ** לפעילות אימוני נשימות.
		- םחר את  $\bigstar$  לפעילות יוגה.  $\cdot$
		- בחר את <del>گ</del> לשחייה בבריכה.
		- םחר את  $\tilde{\mathbf{\mathcal{X}}}$  לפעילות על הליכון.  $\cdot$
	- בחר את  $\breve{\mathsf{K}}$  לסוגי פעילויות אחרים.  $\bullet$
	- בחר את <mark>ב⁄ٌ</mark> לפעילות מאמן במצב אליפטיקל.
		- בחר את לפעילות סטפר.
		- םחר את  $\blacktriangledown$  לפעילות פילאטיס.  $\cdot$
		- בחר את ∭ לאתגר צעדים "Toe-to-Toe.
- הערה**:** אפשר להשתמש ביישום Connect Garmin כדי להוסיף או להסיר פעילויות.
	- **4** הקש פעמיים על מסך המגע כדי להתחיל את טיימר הפעילות.
		- **5** התחל את הפעילות.
		- **6** החלק כדי להציג מסכי נתונים נוספים.
- **7** לאחר סיום הפעילות, הקש פעמיים על מסך המגע כדי לעצור את הטיימר של הפעילות.
	- **8** בחר אפשרות:
	- בחר את כדי לשמור את הפעילות.
	- בחר את כדי לחדש את הפעילות.
	- םחר את  $\blacktriangledown$  כדי למחוק את הפעילות.  $\cdot$

# הקלטת פעילות עם GPS מחובר

<span id="page-13-0"></span>ניתן לחבר את ההתקן לטלפון החכם כדי לתעד נתוני GPS של פעילות ההליכה, הריצה או הרכיבה על האופניים.

**1** גע נגיעה ארוכה במסך המגע כדי להציג את התפריט.

- **2** בחר את .
- 3 בחר את **א**. *\$* או <sup>5</sup>.6.
- **4** בחר את כדי לחבר את ההתקן לחשבון Connect Garmin.

מופיע בהתקן כשאתה מחובר.

הערה**:** אם אין לך אפשרות לחבר את ההתקן לטלפון החכם, הקש על מסך המגע ובחר כדי להמשיך בפעילות. נתוניGPS לא יוקלטו.

- **5** הקש פעמיים על מסך המגע כדי להתחיל את טיימר הפעילות.
	- **6** התחל את הפעילות.

הטלפון שלך חייב להיות בטווח במהלך הפעילות.

- **7** לאחר סיום הפעילות, הקש פעמיים על מסך המגע כדי לעצור את הטיימר של הפעילות.
	- **8** בחר אפשרות:
	- בחר את כדי לשמור את הפעילות.
	- םחר את  $\blacktriangledown$  כדי למחוק את הפעילות.  $\cdot$
	- בחר את כדי לחדש את הפעילות.

## הקלטת פעילות אימון כוח

ניתן להקליט סדרות במהלך פעילות אימון כוח. סדרה מורכבת מחזרות מרובות על מהלך אחד.

**1** גע נגיעה ארוכה במסך המגע כדי להציג את התפריט.

- **2** בחר את <u>∬</u> ≻י<del>∱</del>י.
- **3** on turn to select ,necessary If ספירת חזרות or הגדרה אוט**'**.
	- **4** הקש פעמיים על מסך המגע כדי להתחיל את טיימר הפעילות.
		- **5** התחל בסדרה הראשונה. ההתקן סופר את החזרות.
		- **6** החלק כדי להציג מסכי נתונים נוספים.
			- **7** בחר את כדי לסיים סדרה .
				- מופיע טיימר מנוחה.
				- **8** בזמן מנוחה, בחר אפשרות:
		- כדי להציג מסכי נתונים נוספים, החלק על מסך המגע.
- $\cdot$  כדי לערוך את ספירת החזרות שלך, החלק שמאלה, בחר  $\blacktriangleright$ , החלק כדי לבחור את המספר והקש במרכז מסך המגע .
	- **9** בחר את כדי להתחיל את הסדרה הבאה שלך.
	- **10** חזור על שלבים שש עד שמונה עד להשלמת הפעילות.
	- **11** הקש פעמיים על מסך המגע כדי לעצור את טיימר הפעילות.
		- **12** בחר אפשרות:
		- בחר את כדי לשמור את הפעילות.
		- בחר את כדי למחוק את הפעילות.
		- בחר את כדי לחדש את הפעילות.

## עצות להקלטת פעילויות אימון כוח

- <span id="page-14-0"></span>• אל תביט בהתקן בזמן החזרות. האינטראקציה שלך עם ההתקן מתרחשת בהתחלה ובסיום של כל סדרה ובזמן מנוחה.
	- התרכז בביצועים שלך בזמן החזרות.
	- בצע תרגילים המבוססים על משקל הגוף או תרגילים ללא משקל.
	- במהלך החזרות, הקפד על טווח תנועה רחב ועקבי. כל חזרה נספרת כאשר הזרוע שעונדת את ההתקן חוזרת לנקודת המוצא. הערה**:** ייתכן כי ההתקן לא יספור תרגילי רגליים .
	- הפעל זיהוי סטים אוטומטי כדי להתחיל ולעצור את הסטים שאתה מבצע.
- שמור ושלח את פעילות אימון הכוח לחשבון Connect Garmin . ניתן להשתמש בכלים בחשבון Connect Garmin כדי להציג ולערוך פרטי פעילויות .

# הקלטת פעילות שחייה

- **1** גע נגיעה ארוכה במסך המגע כדי להציג את התפריט.
	- **2** בחר את > .
	- **3** בחר את רמת מיומנות.
- **4** במידת הצורך, בחר כדי לערוך את גודל הבריכה.
- **5** הקש פעמיים על מסך המגע כדי להתחיל את טיימר הפעילות.
- **6** התחל את הפעילות. ההתקן מתעד באופן אוטומטי מרווחי שחייה או אורכי בריכות, ותוכל להציג אותם באמצעות החלקת האצבע על-גבי מסך
	- המגע.
		- **7** לאחר סיום הפעילות, הקש פעמיים על מסך המגע כדי לעצור את הטיימר של הפעילות.
			- **8** בחר אפשרות:
			- בחר את כדי לשמור את הפעילות.
			- $\blacksquare$  בחר את  $\blacksquare$  כדי למחוק את הפעילות.  $\cdot$
			- בחר את כדי לחדש את הפעילות.
			- בחר כדי לערוך את אורכי הבריכות.

# התחלת אתגר Toe-to-Toe

ניתן להתחיל אתגר Toe-to-Toe בן שתי דקות עם חבר בעל התקן תואם .

- **1** גע נגיעה ארוכה במסך המגע כדי להציג את התפריט.
- **2** בחר > כדי לאתגר שחקן אחר שנמצא בטווח ( 3 מ '). הערה**:** על שני השחקנים להפעיל אתגר בהתקן שלהם . אם ההתקן אינו מצליח למצוא אף שחקן במשך 30 שניות, הזמן הקצוב לאתגר תם.
	- **3** בחר את שם השחקן.
	- ההתקן סופר לאחור שלוש שניות לפני שהטיימר מתחיל.
		- **4** צבור צעדים במשך שתי דקות.
			- במסך מוצגים הטיימר ומספר הצעדים.
				- **5** מקם את ההתקנים בטווח ( 3 מ').

על המסך מוצגים הצעדים לכל שחקן.

שחקנים יכולים לבחור  ${\bf C}$  כדי להתחיל אתגר אחר או לבחור  $\bigstar$  כדי לצאת מהתפריט.

# תכונות דופק

להתקן Sport vívomove יש תפריט דופק, המאפשר לך להציג נתוני דופק מצמיד חיישן הדופק.

<span id="page-15-0"></span>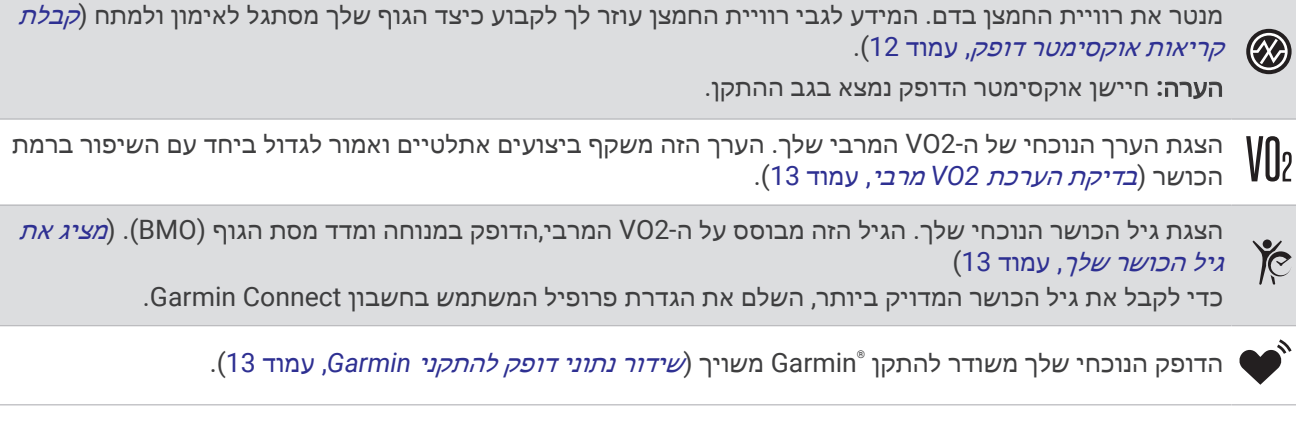

## אוקסימטר דופק

ההתקן כולל אוקסימטר דופק מבוסס-פרק כף יד למדידת רוויית החמצן בדם שלך. הכירות עם מצב רוויית החמצן שלך יכולה להיות בעלת ערך להבנת המצב הבריאותי הכללי שלך ולעזור לך להבין איך הגוף שלך מתאים את עצמו לגובה. ההתקן מודד את רמת החמצן בדם על-ידי הקרנת אור לעור ובדיקה של כמה אור נספג. רמה זו נקראת SpO <sup>2</sup> .

בהתקן, קריאות אוקסימטר הדופק מופיעות כאחוז SpO <sup>2</sup> . בחשבון Connect Garmin, תוכל לראות פרטים נוספים על קריאות אוקסימטר הדופק שלך, כולל מגמות לאורך מספר ימים (*הפעלת מעקב שינה של אוקסימטר דופק,* עמוד 12). למידע נוסף על דיוק אוקסימטר הדופק, עבור אל, עבור אל garmin.com/ataccuracy.

## קבלת קריאות אוקסימטר דופק

אתה יכול להתחיל קריאת אוקסימטר דופק באופן ידני בהתקן שלך בכל זמן. דיוק הקריאות עשוי להשתנות בהתאם לזרימת הדם שלך, למיקום ההתקן בפרק כף היד ולכמות התזוזות שלך.

- **1** לבש את ההתקן מעל עצם פרק כף היד. ההתקן צריך להיות צמוד אבל נוח.
- **2** גע נגיעה ארוכה במסך המגע כדי להציג את התפריט.
	- **3** בחר את > .
- **4** החזק את הזרוע שעונדת את ההתקן בגובה הלב בזמן שההתקן קורא את רוויית החמצן בדם שלך.
	- **5** הפסק לזוז.

ההתקן מציג את רוויית החמצן שלך באחוזים.

הערה**:** ניתן להפעיל ולצפות בנתוני השינה של אוקסימטר דופק בחשבון Connect Garmin שלך (הפעלת מעקב שינה של אוקסימטר דופק, עמוד 12) .

#### הפעלת מעקב שינה של אוקסימטר דופק

ניתן להגדיר את ההתקן כך שימדוד באופן רציף את רמת החמצן בדם, או SpO <sup>2</sup> , בזמן השינה (עצות לנתוני [אוקסימטר](#page-30-0) דופק לא סדיר, [עמוד](#page-30-0) 27).

הערה**:** תנוחות שינה לא שגרתיות עלולות לגרום לקריאות נמוכות באופן חריג של 2.SpO

**1** גע נגיעה ארוכה במסך המגע כדי להציג את התפריט.

 $2$   $2 \times 2 \times 10^{-10}$   $10^{12}$ 

## אודות ערכי 2VO מרבי משוערים

ה 2VO- המרבי הוא נפח החמצן המרבי (במיליליטרים) שאתה מסוגל לצרוך בדקה עבור כל ק"ג ממשקל גופך בעת ביצועי שיא . במילים פשוטות, ה 2VO- המרבי מצביע על סיבולת הלב-ריאה והוא אמור לגדול עם השיפור ברמת הכושר שלך.

בהתקן, הערכת ה 2VO- המרבי מופיעה כמספר וכתיאור. בחשבון Connect Garmin, תוכל לראות פרטים נוספים על אומדן ה 2VO- המרבי שלך.

נתוני VO2 מרבי מסופקים על-ידי "Firstbeat Analytics. ניתוח ה-VO2 המרבי מסופק באישור "The Cooper Institute .למידע נוסף, עיין בנספח (דירוגים [סטנדרטיים](#page-33-0) של *[2VO](#page-33-0)* מרבי, [עמוד](#page-33-0) 30) ועבור לאתר [org.CooperInstitute.www](http://www.CooperInstitute.org).

#### בדיקת הערכת 2VO מרבי

<span id="page-16-0"></span>כדי להציג את הערכת ה 2VO- המרבי בהתקן, דרושים נתוני דופק מצמיד חיישן הדופק והליכה מהירה או ריצה מתוזמנות למשך 15 דקות.

- **1** גע נגיעה ארוכה במסך המגע כדי להציג את התפריט.
	- **2** בחר את > .

אם כבר הקלטת ריצה או הליכה מהירה למשך 15 דקות, הערכת ה 2VO- המרבי עשויה להופיע. ההתקן מעדכן את הערכת ה 2VO- המרבי בכל פעם שאתה מסיים הליכה או ריצה מתוזמנת.

**3** בחר את כדי להתחיל את שעון העצר .

עם סיום הבדיקה, מופיעה הודעה.

**4** כדי להתחיל בדיקת 2VO מרבי לצורך קבלת הערכה מעודכנת, הקש על הקריאה הנוכחית ועקוב אחר ההוראות שעל המסך. הערכת ה 2VO- המרבי שלך תעודכן בהתקן.

## מציג את גיל הכושר שלך

לפני שההתקן יוכל לחשב את גיל הכושר המדויק, עליך להשלים את הגדרת פרופיל המשתמש ביישום Connect Garmin.

גיל הכושר נותן מושג לגבי רמת הכושר שלך בהשוואה לאדם מאותו מגדר. המכשיר שלך משתמש במידע כמו הגיל, מדד מסת הגוף (BMI(, נתוני דופק במנוחה והיסטוריית פעילות אינטנסיבית כדי לספק את גיל הכושר שלך. אם יש לך משקל של Garmin TMIndex המכשיר שלך משתמש במדד אחוז השומן בגוף במקום ב BMI- כדי לקבוע את גיל הכושר שלך. שינויים בכושר הגופני ובאורח החיים יכולים להשפיע על גיל הכושר שלך .

- **1** גע נגיעה ארוכה במסך המגע כדי להציג את התפריט.
	- 2 בחר **<sup>2</sup>2** אחר

## שידור נתוני דופק להתקני Garmin

ניתן לשדר את נתוני הדופק שלך מהתקן Sport vívomove ולהציג אותם בהתקני Garmin משויכים. לדוגמה, ניתן לשדר את נתוני הדופק בהתקן Edge R R בזמן רכיבה על אופניים או במצלמת פעולה של VIRB במהלך פעילות .

הערה**:** שידור נתוני דופק מקצר את חיי סוללה .

- **1** גע נגיעה ארוכה במסך המגע כדי להציג את התפריט.
	- **2** בחר את > .

התקן Sport vívomove מתחיל לשדר את נתוני הדופק שלך .

הערה**:** באפשרותך להציג רק את מסך ניטור הדופק בעת שידור נתוני דופק .

**3** שייך את התקן Sport vívomove להתקן +ANT Garmin R תואם .

הערה**:** לכל התקן התואם ל-Garmin יש הנחיות שיוך שונות. עיין במדריך למשתמש .

**4** הקש על מסך ניטור הדופק ובחר כדי להפסיק לשדר את נתוני הדופק .

#### הגדרת התראת דופק חריג

#### זהירות  $\Lambda$

תכונה זו מציגה לך התראה רק כאשר הדופק שלך עולה או יורד מתחת למספר מסוים של פעימות לדקה, כפי שנבחר על-ידי המשתמש, לאחר פרק זמן של חוסר פעילות. תכונה זו אינה מודיעה לך על מצב לב אפשרי ולא נועדה לטפל או לאבחן מצב רפואי או מחלה. עליך לפנות תמיד לספק שירותי הבריאות שלך בנוגע לכל בעיה הקשורה ללב.

תוכל לקבוע את ערך הסף של הדופק.

- **1** גע נגיעה ארוכה במסך המגע כדי להציג את התפריט.
	- $\mathbf{P} \times \mathbf{R} \times \mathbf{Q}$  בחר את  $2$ 
		- **3** בחר או .
	- **4** לחץ על המסך כדי להפעיל את שינוי המצב.
		- **5** בחר .
- **6** פעל לפי ההנחיות המוצגות במסך כדי להגדיר את ערך הסף של הדופק.
	- **7** הקש על מסך המגע כדי לאשר את הערך.

בכל פעם שהדופק שלך יעלה מעל או ירד מתחת לערך המותאם אישית, תופיע הודעה על כך וההתקן ירטוט.

# <span id="page-17-0"></span>שעונים

# הפעלת טיימר ספירה לאחור

- **1** גע נגיעה ארוכה במסך המגע כדי להציג את התפריט.
	- $\odot$  <  $\odot$  nn 2
	- **3** הגדר את הדקות.
- **4** הקש במרכז מסך המגע כדי כדי לבחור דקות ולעבור למסך הבא.
	- **5** הגדר את השניות.
- **6** הקש במרכז מסך המגע כדי כדי לבחור שניות ולעבור למסך הבא. מופיע מסך בו מוצג טיימר ספירה לאחור.
	- **7** במידת הצורך, בחר כדי לערוך את הזמן .
	- **8** הקש פעמיים על מסך המגע כדי להתחיל את הטיימר.
- 
- **9** במידת הצורך, הקש פעמיים על מסך המגע כדי להשהות ולחדש את פעולת הטיימר.
	- **10** הקש פעמיים על מסך המגע כדי לעצור את פעולת הטיימר.
		- **11** במידת הצורך, בחר כדי לאפס את הטיימר .

### שימוש בשעון העצר

- **1** גע נגיעה ארוכה במסך המגע כדי להציג את התפריט.
	- $\ddot{\textbf{a}}$   $\leq$   $\odot$   $\cdots$  2
- **3** הקש פעמיים על מסך המגע כדי להתחיל את הטיימר.
- **4** הקש פעמיים על מסך המגע כדי לעצור את פעולת הטיימר.
	- **5** במידת הצורך, בחר כדי לאפס את טיימר .

#### שימוש בשעון מעורר

- **1** הגדר זמנים ותדירויות של השעון המעורר בחשבון Connect Garmin) הגדרות של התראות, [עמוד](#page-24-0) 21) .
	- **2** בהתקן Sport vívomove גע נגיעה ממושכת במסך המגע כדי להציג את התפריט .
		- $\dddot{\text{O}}$  <  $\text{O}$   $\eta$  = 3
		- **4** החלק כדי לגלול בין ההתראות.
		- **5** בחר התראה כדי להפעיל או להשבית אותה.

# תכונות מעקב ובטיחות

#### זהירות  $\triangle$

תכונות הבטיחות והמעקב הן תכונות משלימות, ואין להסתמך עליהן כשיטה עיקרית לקבלת סיוע במצב חירום. היישום Garmin Connect לא פונה לשירותי חירום בשמך .

#### הודעה

כדי להשתמש בתכונות בטיחות ומעקב אלה, השעון Sport vívomove חייב להיות מחובר ליישום Connect Garmin באמצעות טכנולוגיית Bluetooth. בטלפון המשויך חייבת להיות תוכנית נתונים, ועל הטלפון להיות באזור כיסוי רשת שבו הנתונים זמינים . ניתן להזין אנשי קשר לשעת חירום בחשבון Connect Garmin שלך .

למידע נוסף על תכונות בטיחות ומעקב, עבור לכתובת www.garmin.com/safety.

סיוע: מאפשר לך לשלוח הודעה עם שמך, קישור LiveTrack ואת מיקום ה GPS- שלך (במידה וזמין) אל אנשי הקשר לשעת חירום .

זיהוי תקריות: כאשר שעון ה-vívomove Sport מזהה תקרית במהלך פעילויות מסוימות בחוץ, השעון שולח הודעה **א** אוטומטית, קישור LiveTrack ומיקום GPS) אם זמין) אל אנשי הקשר לשעת חירום .

**LiveTrack**: הוא מאפשר לחברים ולבני משפחה לעקוב אחר המרוצים ופעילויות האימון שלך בזמן אמת. תוכל להזמין עוקבים באמצעות דואר אלקטרוני או מדיה חברתית, כדי לאפשר להם להציג את הנתונים שלך בזמן אמת בדף המעקב .

## הוספת אנשי קשר לשעת חירום

<span id="page-18-0"></span>מספרי טלפון של אנשי קשר לשעת חירום משמשים במסגרת הפעולה של תכונות המעקב והבטיחות.

- **1** מהיישום Connect Garmin, בחר או .
- **2** בחר בטיחות ומעקב > תכונות בטיחות > אנשי קשר לשעת חירום > הוסף אנשי קשר לשעת חירום .
	- **3** בצע את ההוראות שעל המסך.

#### הוספת אנשי קשר

- **1** מהיישום Connect Garmin, בחר או .
	- **2** בחר אנשי קשר.
	- **3** בצע את ההוראות שעל המסך.

אחרי הוספת אנשי הקשר, עליך לסנכרן את הנתונים שלך כדי להחיל את השינויים בשעוןSvívomove Sport (*[סנכרון](#page-21-0) הנתונים* [בעזרת](#page-21-0) היישום *[Connect Garmin](#page-21-0)*, [עמוד](#page-21-0) 18).

#### זיהוי תקריות

#### זהירות  $\triangle$

זיהוי תקריות היא תכונה משלימה הזמינה רק עבור פעילויות מסוימות בחוץ. אין להסתמך עליה כאמצעי העיקרי לקבלת סיוע במקרה חירום.

#### הפעלה וכיבוי של האפשרות "זיהוי תקריות"

הערה**:** בטלפון המשויך חייבת להיות תוכנית נתונים, ועל הטלפון להיות באזור כיסוי רשת שבו הנתונים זמינים.

לפני שתוכל להפעיל את זיהוי התקריות בהתקן שלך, עליך להגדיר אנשי קשר לשעת חירום Connect Garmin ביישום (הוספת *אנשי קשר לשעת חירום*, עמוד 15). אנשי הקשר לשעת חירום חייבים להיות מסוגלים לקבל ממך הודעות בדוא"ל או הודעות טקסט (ייתכן שתחויב בתעריפים הסטנדרטיים החלים על הודעות טקסט ).

**1** גע נגיעה ארוכה במסך המגע כדי להציג את התפריט.

- .**4** < \* < © בחרו באפשרות 2
	- **3** בחר פעילות.

הערה**:** זיהוי תקריות זמין רק עבור פעילויות מסוימות בחוץ.

כאשר התקן Sport vívomove שלך שפועל בו GPS מזהה תקרית, אפליקציית Connect Garmin יכולה לשלוח באופן אוטומטי הודעת טקסט והודעת דואר אלקטרוני עם שמך ועם מיקום ה GPS- שלך (אם זמינים), לאנשי הקשר שלך לשעת חירום. יש לך15 שניות לבטל את ההודעה.

### בקשת סיוע

הערה**:** בטלפון המשויך חייבת להיות תוכנית נתונים, ועל הטלפון להיות באזור כיסוי רשת שבו הנתונים זמינים.

לפני שתוכל לבקש עזרה, עליך להגדיר אנשי קשר לשעת חירום (*הוספת אנשי קשר לשעת חירום,* עמוד 15). אנשי הקשר לשעת חירום חייבים להיות מסוגלים לקבל ממך הודעות בדוא"ל או הודעות טקסט (ייתכן שתחויב בתעריפים הסטנדרטיים החלים על הודעות טקסט).

**1** הקש על המסך במהירות ובחוזקה עד שההתקן יירטט.

מופיע מסך הספירה לאחור.

**2** אם נדרש, בחרו ב- כדי לבטל את הבקשה לפני סיום הספירה לאחור.

# תכונות עם חיבור Bluetooth

<span id="page-19-0"></span>להתקן Sport vívomove יש כמה תכונות Bluetooth מחוברות עבור הטלפון החכם התואם באמצעות היישום Garmin Connect.

<mark>התראות</mark>: מודיע על התראות מהטלפון החכם, כולל שיחות, הודעות טקסט עדכונים מהרשתות החברתיות פגישות מלוח השנה ועוד, בהתאם להגדרות ההתראה בטלפון החכם שלך.

תכונות בטיחות ומעקב: למידע נוסף עיינו בתכונות מעקב ובטיחות, [עמוד](#page-17-0) 14 .

עדכוני מזג אוויר: הצגת הטמפרטורה הנוכחית ותחזית מזג האוויר מהטלפון החכם.

פקדי מוזיקה: ההגדרה מאפשרת לשלוט בנגן המוזיקה בטלפון החכם.

חפש את הטלפון שלי: מאתר את הטלפון החכם שאבד המשויך להתקן Sport vívomove ונמצא כעת בטווח קליטה.

חפש את ההתקן שלי: מאתר את ההתקן Sport vívomove שאבד המשויך לטלפון החכם ונמצא כעת בטווח.

ה**עלאת פעילויות**: שליחה אוטומטית של הפעילות ליישום Garmin Connect מיד לאחר פתיחת היישום.

עדכוני תוכנה: ההתקן מוריד באמצעות חיבור אלחוטי את עדכון התוכנה העדכני ומתקין אותו.

### ניהול התראות

ניתן להשתמש בטלפון החכם התואם כדי לנהל התראות המוצגות בהתקן Sport vívomove.

- בחר אפשרות:
- אם אתה משתמש בהתקן iPhone R , עבור אל iOS R הגדרת ההתראות כדי לבחור את הפריטים שיש להציג בהתקן.
	- אם אתה משתמש בטלפון חכם של Android, מהיישום Connect Garmin, בחר הגדרות > התראות.

## איתור טלפון חכם שאבד

ניתן להשתמש בתכונה זו כדי לאתר טלפון חכם שאבד, ששויך באמצעות טכנולוגיית Bluetooth ונמצא כעת בטווח .

- **1** גע נגיעה ארוכה במסך המגע כדי להציג את התפריט.
	- $2$   $2$   $2$

ההתקן Sport vívomove מתחיל לחפש את הטלפון החכם המשויך. בטלפון החכם מושמעת התראה קולית, ועוצמת האות של Bluetooth מופיעה במסך התקן Sport vívomove. עוצמת האות של Bluetooth גוברת ככל שאתה מתקרב לטלפון החכם .

# קבלת שיחת טלפון נכנסת

כשאתה מקבל שיחת טלפון בטלפון החכם המחובר, התקן Sport vívomove מציג את השם או את מספר הטלפון של המתקשר .

 $\bullet$  כדי לקבל את השיחה, בחר $\bullet$ 

הערה**:** כדי לשוחח עם המתקשר, עליך להשתמש בטלפון החכם המחובר .

- $\bullet$  כדי לדחות את השיחה, בחר $\bullet$ .
- כדי לדחות את השיחה ומיד לשלוח הודעת טקסט בתגובה, בחר ובחר הודעה מהרשימה .

הערה**:** תכונה זו זמינה רק אם ההתקן מחובר לטלפון חכם מסוג Android .

## שימוש במצב 'נא לא להפריע'

ניתן להשתמש במצב נא לא להפריע כדי לכבות הודעות, מחוות והתראות. לדוגמה, ניתן להשתמש במצב זה בזמן שינה או צפייה בסרט.

הערה**:** בחשבון Connect Garmin, ניתן להגדיר את ההתקן כך שיעבור למצב נא לא להפריע באופן אוטומטי במהלך שעות השינה הרגילות שלך. ניתן להגדיר את שעות השינה הרגילות שלך בהגדרות המשתמש בחשבון Connect Garmin .

**1** גע נגיעה ארוכה במסך המגע כדי להציג את התפריט.

 $2 \times 10^{11}$   $101 \times 2$ 

# **Garmin Connect**

<span id="page-20-0"></span>תוכל להיות בקשר עם חבריך בחשבון Connect Garmin. חשבון Connect Garmin מאפשר לבני המשפחה לעקוב אחרי בני משפחה אחרים, לנתח את הפעילויות שלהם, לשתף איתם תוכן ולעודד אחד את השני. תעד את האירועים של אורח החיים הפעיל שלך, כולל אירועי ריצה, הליכה, רכיבה, שחייה, טיולי שטח ועוד .

ניתן ליצור חשבון Connect Garmin בחינם בעת שיוך ההתקן עם הטלפון באמצעות היישום Connect Garmin, או לעבור לכתובת [com.garminconnect.www](http://www.garminconnect.com) .

- עקוב אחרי ההתקדמות שלך: באפשרותך לעקוב אחרי הצעדים היומיים, להצטרף לתחרות ידידותית עם הקשרים שלך ולהגיע ליעדים שלך .
- שמור את הפעילויות שלך: לאחר שתסיים ותשמור פעילות עם מעקב זמן בהתקן, תוכל להעלות אותה לחשבון Connect Garmin ולשמור אותה לפרק זמן ארוך ככל שתרצה .
	- נתח את הנתונים שלך: ניתן להציג מידע מפורט יותר לגבי הפעילות, כולל זמן, מרחק, דופק, קלוריות שנשרפו ודוחות שניתן להתאים אישית .

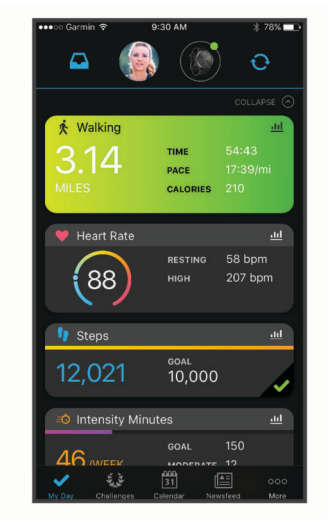

שתף את הפעילויות שלך: באפשרותך להיות בקשר עם חברים כדי שתוכלו לעקוב זה אחר הפעילויות של זה, או להעלות קישורים לפעילויות שלך באתרי הרשתות החברתיות האהובות עליך .

נהל את ההגדרות שלך: באפשרותך להתאים אישית את הגדרות ההתקן והמשתמש בחשבון Connect Garmin .

# Garmin Move IQ<sup>™</sup>

כאשר התנועות שלך תואמות לדפוסי אימון מוכרים, התכונה IQ Move מזהה באופן אוטומטי את האירוע ומציגה אותו בציר הזמן. אירועי IQ Move מציגים את סוג הפעילות ואת משך הפעילות, אבל הפרטים הללו לא מופיעים ברשימת הפעילויות או בהזנת החדשות .

התכונה IQ Move יכולה להתחיל באופן אוטומטי פעילות עם מעקב זמן להליכה וריצה, באמצעות הגדרות הסף של הזמן שהגדרת ביישום Connect Garmin. פעילויות אלה נוספות לרשימת הפעילויות שלך .

## GPS מחובר

עם התכונה של ה GPS- המחובר, ההתקן שלך משתמש באנטנת ה GPS- שבטלפון החכם שלך כדי לתעד נתוני GPS לפעילויות של הליכה, ריצה או רכיבה על אופניים ([הקלטת](#page-13-0) פעילות עם *[GPS](#page-13-0)* מחובר, [עמוד](#page-13-0) 10). נתוני ה GPS- , כולל מיקום, מרחק ומהירות , מופיעים בפרטי הפעילות בחשבון Connect Garmin שלך .

ה GPS- המחובר משמש גם לסיוע ולתכונות LiveTrack .

הערה**:** כדי להשתמש בתכונת ה GPS- המחובר, הפעל את ההרשאות של היישום לטלפון החכם כדי תמיד לשתף את המיקום עם יישום Connect Garmin .

## מעקב שינה

<span id="page-21-0"></span>בזמן השינה, ההתקן מזהה שאתה ישן באופן אוטומטי ועוקב אחר התנועות שלך במהלך שעות השינה הרגילות. ניתן להגדיר את שעות השינה הרגילות שלך בהגדרות המשתמש בחשבון Connect Garmin. סטטיסטיקת השינה כוללת סה"כ שעות שינה, שלבי השינה, ותנועות במהלך השינה. ניתן להציג את סטטיסטיקת השינה בחשבון Connect Garmin.

הערה**:** נמנומים קצרים אינם מתווספים לסטטיסטיקת השינה. ניתן להשתמש במצב נא לא להפריע כדי לכבות הוראות והתראות , למעט התראות דחופות (שימוש במצב *'*נא לא [להפריע](#page-19-0)*'*, עמוד 16).

## סנכרון הנתונים בעזרת היישום Connect Garmin

ההתקן מסנכרן נתונים באופן אוטומטי עם היישום Connect Garminבכל פעם שאתה פותח את היישום. ההתקן מסנכרן נתונים מעת לעת עם היישום Connect Garmin באופן אוטומטי. ניתן גם לסנכרן את הנתונים באופן ידני בכל עת .

- **1** קרב את ההתקן לטלפון החכם שלך.
- **2** פתח את היישום Connect Garmin .

עצה**:** היישום יכול להיות פתוח או לפעול ברקע .

- **3** גע נגיעה ארוכה במסך המגע כדי להציג את התפריט.
	- $\mathbf{Q}$  <  $\mathbf{V}$  and 4
	- **5** המתן בעת סנכרון הנתונים.
- **6** תוכל לראות את הנתונים העדכניים שלך ביישום Connect Garmin .

### סנכרון הנתונים עם המחשב

(הגדרת Garmin Express במחשב, עליך להתקין את היישום "Garmin Connect הגדרת Garmin Express (הגדרת *Express Garmin*, עמוד 18) .

- **1** ניתן לחבר את ההתקן למחשב באמצעות כבל ה .USB-
	- **2** פתח את היישום Express Garmin . ההתקן נכנס למצב אחסון בנפח גדול.
		- **3** בצע את ההוראות שעל המסך.
	- **4** הצג את הנתונים בחשבון Connect Garmin .

#### הגדרת Express Garmin

- **1** חבר את ההתקן למחשב באמצעות כבל .USB
- **2** עבור לכתובת [express/com.garmin.www](http://www.garmin.com/express) .
	- **3** פעל בהתאם להוראות המוצגות על המסך.

# התאמה אישית של ההתקן

### Bluetoothהגדרות

 $\mathbin{\mathfrak{X}}$ גע נגיעה ארוכה במסך המגע כדי להציג את התפריט ובחר

: הפעלה וכיבוי של טכנולוגיית Bluetooth .

הערה**:** הגדרות Bluetooth אחרות מופיעות רק כאשר מפעילים את טכנולוגיית Bluetooth .

: ההגדרה מאפשרת לשייך את ההתקן לטלפון חכם התומך ב-Bluetooth. הגדרה זו מאפשרת לך להשתמש בתכונות המחוברות באמצעות Bluetooth דרך היישום Connect Garmin, לרבות התראות והעלאת פעילויות ל-Connect Garmin .

: ההגדרה מאפשרת לאתר טלפון חכם שאבד שמשויך באמצעות טכנולוגיית Bluetooth ונמצא כעת בטווח קליטה .

. ההגדרה מאפשרת לסנכרן את ההתקן עם טלפון חכם התומך ב-Bluetooth.

## הגדרות ההתקן

<span id="page-22-0"></span>ניתן להתאים אישית הגדרות מסוימות בהתקן Sport vívomove. הגדרות נוספות ניתן להתאים אישית בחשבון Garmin **Connect** 

גע נגיעה ארוכה במסך המגע כדי להציג את התפריט ובחר .

: הפעלה וכיבוי של מצב 'נא לא להפריע' (שימוש במצב *'*נא לא [להפריע](#page-19-0)*'*, עמוד 16).

: אפשרות לכוון באופן ידני את מחוגי [השעון](#page-29-0) (*כיוון מחוגי השעון*, עמוד 26).

: הגדרת רמת הבהירות. ניתן להשתמש באפשרות אוטומטי כדי לכוונן את הבהירות באופן אוטומטי בהתאם לתאורת הסביבה, או לכוונן את רמת הבהירות באופן ידני.

הערה**:** ככל שרמת הבהירות גבוהה יותר, מתקצרים חיי הסוללה.

: הגדרת עוצמת הרטט.

הערה**:** ככל שעוצמת הרטט גבוהה יותר, מתקצרים חיי הסוללה.

: אפשרות להפעיל ולכבות את חיישן הדופק, להגדיר התראות דופק חריג ולהגדיר תזכורות הרגעה (הגדרות דופק ומתח , עמוד 19).

: אפשרות להפעיל את תכונות הבטיחות והמעקב (*תכונות מעקב ובטיחות*, [עמוד](#page-17-0) 14).

הגדרה זו מגדירה את ההתקן להצגת השעה בתבנית של 12 שעות או 24 שעות ומאפשרת לך להגדיר את השעה באופן ידני $\, \, \circ \,$ (הגדרת שעה באופן ידני, [עמוד](#page-23-0) 20).

.<br>≸: הפעלה וכיבוי של מעקב אחר [פעילות](#page-23-0), התראת תנועה והתראות יעדים (*הגדרות של פעילות,* עמוד 20).

: הגדרה המאפשרת לבחור על איזו יד עונדים את ההתקן.

הערה**:** הגדרה זו משמשת לאימון כוח ולמחוות.

: הגדרת ההתקן לצורך הצגת הטמפרטורה והמרחק שעברת, ביחידות אימפריאליות או מטריות.

: הגדרת שפת ההתקן.

.<br>©: אפשרות לאפס את נתוני המשתמש ואת ההגדרות (*שחזור כל הגדרות ברירת [המחדל](#page-31-0)*, עמוד 28).

: הצגת יחידת המידה, גרסת התוכנה, פרטי התקינה, הסכם הרישיון ועוד (הצגת פרטי התקן, [עמוד](#page-27-0) 24).

#### הגדרות תצוגה

גע נגיעה ארוכה במסך המגע כדי להציג את התפריט ובחר **药 > ◎**.

: הגדרת רמת הבהירות. ניתן להשתמש באפשרות אוטומטי כדי לכוונן את הבהירות באופן אוטומטי בהתאם לתאורת הסביבה, או לכוונן את רמת הבהירות באופן ידני.

הערה**:** ככל שרמת הבהירות גבוהה יותר, מתקצרים חיי הסוללה.

: הגדרת משך הזמן שצריך לחלוף לפני כיבוי המסך.

הערה**:** זמן קצוב ארוך יותר לכיבוי המסך מקצר את חיי הסוללה.

: הגדרה הקובעת כי המסך יופעל בעת ביצוע מחוות עם פרק כף היד. מחוות כוללות גם סיבוב שורש כף היד לכיוון הגוף כדי להסתכל על ההתקן. ניתן להשתמש באפשרות בזמן פעילות כדי להשתמש במחוות רק במהלך פעילויות מתוזמנות.

: מכוונן את רגישות המחווה כדי לשנות את תדירות הפעלת המסך.

הערה**:** ככל שעוצמת רגישות המחוות גבוהה יותר, חיי הסוללה מתקצרים.

#### הגדרות דופק ומתח

גע נגיעה ארוכה במסך כדי להציג את התפריט ובחר את > .

: הפעל וכבה את צמיד חיישן הדופק. ניתן להשתמש באפשרות פעילות בלבד כדי להשתמש בצמיד חיישן הדופק בעת פעילויות מתוזמנות בלבד.

.<br>■ הגדרת המכשיר כך שהוא יתריע כאשר הדופק חורג מערכי מינימום ומקסימום מוגדרים (*הגדרת [התראת](#page-16-0) דופק חריג,* . [עמוד](#page-16-0) 13).

. הגדרת המכשיר כך שהוא יתריע כאשר רמת המתח שלך גבוהה בצורה חריגה. ההתראה מעודדת אותך לעצור למנוחה $\spadesuit$ וההתקן ממליץ לך להתחיל תרגיל נשימה מודרך ([הפעלת](#page-10-0) טיימר מנוחה, עמוד 7).

: הגדרת המכשיר כך שהוא ימדוד בצורה רציפה את רוויית החמצן בדם במהלך השינה.

### הגדרות של פעילות

 $\mathbf{\ddot{x}}$ גע נגיעה ארוכה במסך המגע כדי להציג את התפריט ובחר  $\mathbf{\ddot{x}}$ .

: אפשרות להפעיל ולכבות מעקב אחר פעילות.

הערה**:** הגדרות אחרות של מעקב אחר פעילות מופיעות רק כאשר מעקב אחר פעילות מופעל.

: אפשרות להפעיל ולכבות התראת תזוזה.

<span id="page-23-0"></span>: מאפשר לך להפעיל ולכבות התראות יעדים, או להשבית התראות יעדים במהלך פעילות מתוזמנת. התראות יעדים מופיעות עבור יעד הצעדים היומי ויעד דקות האינטנסיביות השבועי.

#### הגדרות זמן

גע נגיעה ארוכה במסך המגע כדי להציג את התפריט ובחר > .

: הגדרת ההתקן להצגת השעה בתבנית של 12 שעות או 24 שעות .

: אפשרות להגדיר את השעה באופן ידני או אוטומטי על סמך ההתקן הנייד המשויך (הגדרת שעה באופן ידני, עמוד 20) .

#### הגדרת שעה באופן ידני

כברירת מחדל, השעה מוגדרת באופן אוטומטי כאשר התקן Sport vívomove משויך לטלפון חכם .

- **1** גע נגיעה ארוכה במסך המגע כדי להציג את התפריט.
	- **2** בחר > > > ידני .
		- $\sqrt{2}$  2001  $\sqrt{3}$
- **4** פעל לפי ההנחיות המופיעות במסך כדי להגדיר את השעה.

### Connect Garminהגדרות

באפשרותך להתאים אישית את הגדרות ההתקן, אפשרויות הפעילות והגדרות המשתמש בחשבון Connect Garmin. חלק מההגדרות ניתן גם להתאים אישית בהתקן Sport vívomove .

- מהיישום Connect Garmin, בחר או , בחר התקני **Garmin**, ובחר את ההתקן שלך .
	- בווידג'ט ההתקנים ביישום Connect Garmin, בחר את ההתקן שלך .

לאחר התאמה אישית של ההגדרות, עליך לסנכרן את הנתונים כדי שהשינויים ייכנסו לתוקף בהתקן (*[סנכרון](#page-21-0) הנתונים בעזרת* [היישום](#page-21-0) *[Connect Garmin](#page-21-0)*, [עמוד](#page-21-0) 18) ([סנכרון](#page-21-0) הנתונים עם המחשב, עמוד 18) .

#### הגדרות מראה

מתפריט ההתקן של Connect Garmin, בחר הופעה .

פרצוף שעון: הגדרה המאפשרת לבחור פרצוף שעון .

ווידג**'**טים: התאמה אישית של הווידג'טים המוצגים בהתקן ושינוי הסדר של הווידג'טים בלולאת הווידג'טים .

אפשרויות תצוגה: התאמה אישית של התצוגה .

#### הגדרות של התראות

מתפריט ההתקן של Connect Garmin, בחר התראות.

התראות: הגדרת שעות ותדירויות של שעון מעורר עבור ההתקן.

- <span id="page-24-0"></span>התראות חכמות: הפעלה והגדרה של התראות טלפון מהטלפון החכם התואם. ניתן לסנן הודעות לפי שימוש כללי או במהלך פעילות.
- <mark>התראות דופק חריג</mark>: אפשרות להגדיר שההתקן יספק התראה כאשר הדופק שלך עולה מעל או יורד מתחת לסף שהוגדר לאחר פרק זמן של חוסר פעילות. ניתן להגדיר התראת קצב גבוה או התראת קצב נמוך.
	- **התראת תזוזה**: מאפשר להתקן להציג הודעה וסרגל תנועה במסך השעה כאשר אתה נמצא בחוסר פעילות זמן ממושך מדי. ההתקן רוטט גם אם אפשרות הרטט בהתראות מופעלת .

הערה**:** הגדרה זו מקצרת את חיי הסוללה.

- תזכורות הרגעה: אפשרות להגדיר שההתקן יספק התראה כאשר רמת המתח שלך גבוהה באופן יוצא דופן. ההתראה מעודדת אותך לעצור למנוחה, וההתקן ממליץ לך להתחיל תרגיל נשימה מודרך.
	- התראת חיבור **Bluetooth**: הפעלת התראה המוצגת כאשר הטלפון החכם המשויך אינו מחובר יותר באמצעות טכנולוגיית Bluetooth.
	- נ**א לא להפריע בזמן השינה**: ההגדרה מפעילה בהתקן את מצב <sup>י</sup>נא לא להפריע<sup>י</sup> באופן אוטומטי במהלך שעות השינה שלך. (הגדרות משתמש, [עמוד](#page-25-0) 22).

#### התאמה אישית של אפשרויות הפעילות

ניתן לבחור פעילויות להצגה בהתקן.

- **1** מתפריט ההתקן של Connect Garmin, בחר אפשרויות פעילות .
	- **2** בחר ערוך .
	- **3** בחר את הפעילויות להצגה בהתקן שלך.

הערה**:** לא ניתן להסיר את פעילויות ההליכה והריצה .

**4** במידת הצורך, בחר פעילות להתאמה אישית של ההגדרות שלך, כגון שדות נתונים והתראות.

#### סימון הקפות

ניתן להגדיר את ההתקן כך שישתמש בתכונה Lap Auto R אשר מסמנת הקפה באופן אוטומטי בכל קילומטר או מייל. תכונה זו שימושית להשוואת הביצועים שלך בחלקים השונים של הפעילות .

הערה**:** התכונה Lap Auto אינה זמינה לכל הפעילויות .

- **1** מתוך תפריט ההגדרות ביישום Connect Garmin, בחר התקני **Garmin** .
	- **2** בחר את ההתקן שלך.
	- **3** בחר אפשרויות פעילות .
		- **4** בחר פעילות.
		- **5** בחר **Lap Auto** .

#### התאמה אישית של שדות נתונים

ניתן לשנות את שילובי שדות הנתונים עבור המסכים המופיעים כשטיימר הפעילות פועל.

הערה**:** אין באפשרותך להתאים אישית שחייה בבריכה .

- **1** מתוך תפריט ההגדרות ביישום Connect Garmin, בחר התקני **Garmin** .
	- **2** בחר את ההתקן שלך.
	- **3** בחר אפשרויות פעילות .
		- **4** בחר פעילות.
		- **5** בחר שדות נתונים .
	- **6** בחר שדה נתונים כדי לשנות אותו.

#### הגדרות מעקב אחר פעילות

מתפריט ההתקן של Connect Garmin, בחר מעקב פעילות.

<span id="page-25-0"></span>הערה**:** חלק מההגדרות מופיעות בקטגוריית משנה בתפריט ההגדרות. תפריטי ההגדרות האלו עשויים להשתנות עקב עדכונים ביישום או באתר האינטרנט.

מעקב פעילות: הפעלה והשבתה של תכונות מעקב פעילות.

- התחלת פעילות אוטומטית: הגדרה זו מאפשרת להתקן ליצור ולשמור פעילויות מתוזמנות באופן אוטומטי כאשר התכונה Move IQ מזהה שהלכת או רצת למשך פרק זמן מינימלי שהוגדר. תוכל להגדיר את פרק הזמן המינימלי לריצה או להליכה.
- אורך <mark>צעד מותאם אישית</mark>: מאפשר להתקן לחשב ביתר דיוק את המרחק שעברת בהתבסס על אורך הצעד המותאם אישית שלך. ניתן להזין מרחק ידוע ואת מספר הצעדים הדרוש כדי לעבור אותו ו-Connect Garmin יכול לחשב את אורך הצעד שלך.
- **צעדים יומיים**: מאפשר להזין את יעד הצעדים היומי. ניתן להשתמש באפשרות יעד אוטומטי כדי לאפשר להתקן לקבוע את יעד הצעדים שלך באופן אוטומטי.
- התראות יעד: להפעלה וכיבוי של התראות יעדים, או כיבוי התראות היעדים רק במהלך פעילויות. התראות יעדים מופיעות עבור יעד הצעדים היומי ויעד דקות האינטנסיביות השבועי.

**IQ Move**: להפעלה וכיבוי של אירועי IQ Move. התכונה IQ Move מזהה באופן אוטומטי דפוסי פעילות, כגון הליכה וריצה.

אוקסימטר דופק: מאפשר להתקן לתעד עד ארבע שעות של קריאות אוקסימטר הדופק בזמן שאתה ישן.

- הגדר כהתקן מעקב פעילויות מועדף:**.** הגדרת ההתקן כהתקן מעקב הפעילות הראשי כאשר יש יותר מהתקן אחד שמחובר ליישום.
- דקות אינטנסיביות בשבוע: מאפשר להזין יעד שבועי הקובע את מספר דקות הפעילות שעליך לבצע באינטנסיביות מתונה עד גבוהה. ההתקן גם מאפשר לך להגדיר תחום דופק עבור דקות של פעילות באינטנסיביות מתונה ותחום דופק גבוה יותר עבור דקות של פעילות באינטנסיביות גבוהה. אפשר גם להשתמש באלגוריתם ברירת המחדל.

#### הגדרות משתמש

מתפריט ההתקן של Connect Garmin, בחר הגדרות משתמש .

.<br>מידע אישי: מאפשר להזין פרטים אישיים, כגון תאריך לידה, מין, גובה ומשקל

**שינה**: מאפשר להזין את שעות השינה הרגילות שלך.

אזורי דופק: מאפשר להעריך את הדופק המרבי ולהגדיר תחומי דופק מותאמים אישית.

#### הגדרות כלליות

מתפריט ההתקן של Connect Garmin, בחר כללי .

**שם ההתקו**: הגדרת שם עבור ההתקן.

היד מורמת: הגדרה המאפשרת לבחור על איזו יד עונדים את ההתקן.

הערה**:** הגדרה זו משמשת לאימון כוח ולמחוות .

ת**בנית שעה**: הגדרת ההתקן להצגת השעה בתבנית של 12 שעות או 24 שעות.

ת**בנית תאריר**: הגדרת ההתקן להצגת התאריך בתבנית חודש/יום או יום/חודש.

**שפה**: הגדרת שפת ההתקן.

יחידות מידה: הגדרת ההתקן להצגת המרחק שעברת ביחידות אימפריאליות או מטריות.

**TrueUp** לנתוני **Physio**: ההתקן יכול לסנכרן פעילויות, היסטוריה ונתונים מהתקני Garmin אחרים .

# פרטי ההתקן

## טעינת ההתקן

#### אזהרה $\triangle$

<span id="page-26-0"></span>התקן זה מכיל סוללת ליתיום-יון. עיין במדריך *מידע חשוב אודות הבטיחות והמוצר* שבאריזת המוצר, לקבלת אזהרות לגבי המוצר ומידע חשוב אחר.

#### הודעה

כדי למנוע קורוזיה, נקה ויבש היטב את המגעים ואת האזור שמסביבם לפני הטעינה או החיבור למחשב. עיין בהוראות הניקוי .www.garmin.com/fitandcare

**1** חבר את הקצה הקטן של כבל ה USB- ליציאת הטעינה בהתקן.

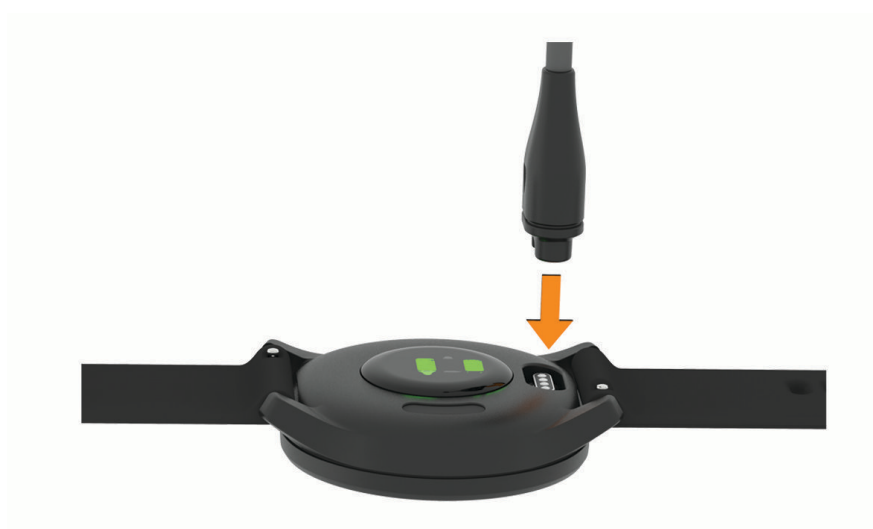

- **2** חבר את הקצה הגדול יותר של כבל ה USB- ליציאת טעינה של .USB
	- **3** המתן עד לטעינה מלאה של ההתקן.

#### עצות לטעינת ההתקן שלך

- חבר את המטען בבטחה להתקן כדי לטעון אותו באמצעות כבל ה USB-) טעינת ההתקן, עמוד 23) .
- באפשרותך לטעון את ההתקן על-די חיבור כבל ה USB- אל מתאם AC המאושר על-ידי Garmin אל שקע סטנדרטי בקיר או יציאת USB במחשב .
	- הצג את תרשים הסוללה הנותרת במסך פרטי ההתקן (הצגת פרטי התקן, [עמוד](#page-27-0) 24) .

## טיפול בהתקן

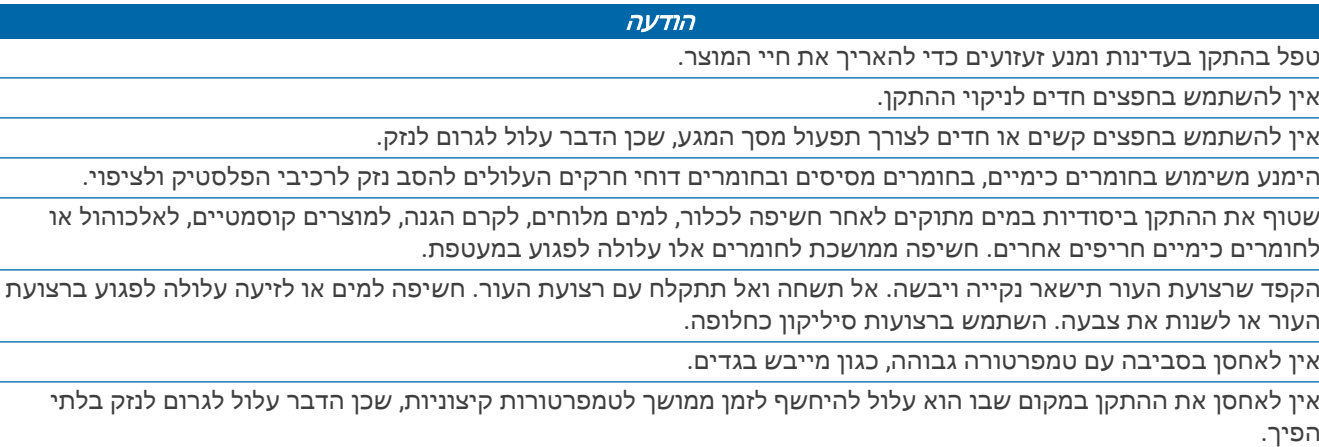

#### ניקוי השעון

#### זהירות  $\Lambda$

<span id="page-27-0"></span>משתמשים מסוימים עשויים לחוות גירוי בעור לאחר שימוש ממושך בשעון, בפרט אם המשתמש סובל מעור רגיש או מאלרגיות . אם אתה מבחין בגירוי בעור, הסר את השעון והנח לעור שלך להחלים. כדי לסייע במניעת גירוי בעור, ודא שהשעון נקי ויבש, ואל תהדק את השעון לפרק כף היד שלך יתר על המידה.

#### הודעה

אפילו כמות קטנה של זעה או לחות עלולה לגרום לחלודה ברכיבים החשמליים כאשר ההתקן מחובר למטען. חלודה עלולה למנוע יכולת טעינה והעברת נתונים.

- **1** נגב את השעון במטלית ועליה כמות קטנה של חומר ניקוי עדין.
	- **2** נגב את ההתקן לייבוש.

לאחר הניקוי, המתן עד שהשעון יתייבש לגמרי.

עצה**:** למידע נוסף, בקר באתר [fitandcare/com.garmin.www.](http://www.garmin.com/fitandcare)

#### ניקוי רצועות העור

- **1** נגב את רצועות העור באמצעות בד יבש.
- **2** השתמש במרכך למוצרי עור כדי לנקות את רצועות העור.

#### החלפת הרצועות

ההתקן תואם לרצועות סטנדרטיות לשחרור מהיר בגודל 20 מ"מ.

**1** החלק את הפין לשחרור מהיר על פס השחרור כדי להסיר את הרצועה.

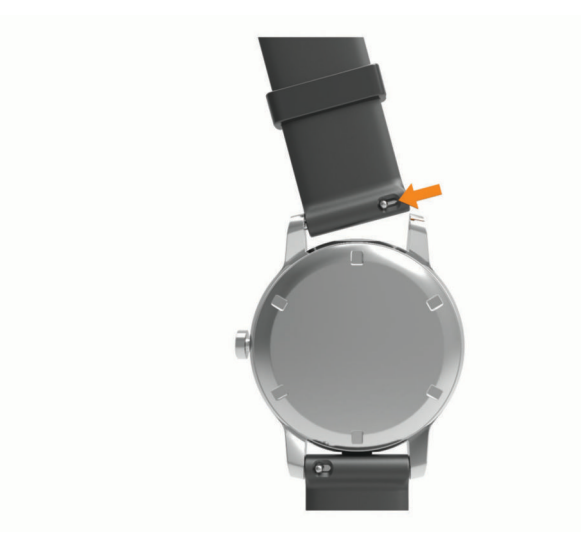

- **2** הכנס להתקן צד אחד של פס השחרור עבור הרצועה החדשה.
- **3** החלק את הפין לשחרור מהיר ויישר את פס השחרור עם הצד הנגדי של ההתקן.
	- **4** חזור על שלבים 1 עד 3 כדי להחליף את הרצועה השנייה.

#### הצגת פרטי התקן

באפשרותך להציג את מזהה היחידה, גרסת התוכנה ופרטי התקינה.

- **1** גע נגיעה ארוכה במסך המגע כדי להציג את התפריט.
	- $\mathbf{R} \times \mathbf{\Omega}$  . 2
	- **3** החלק כדי להציג את המידע.

#### מפרטים

<span id="page-28-0"></span>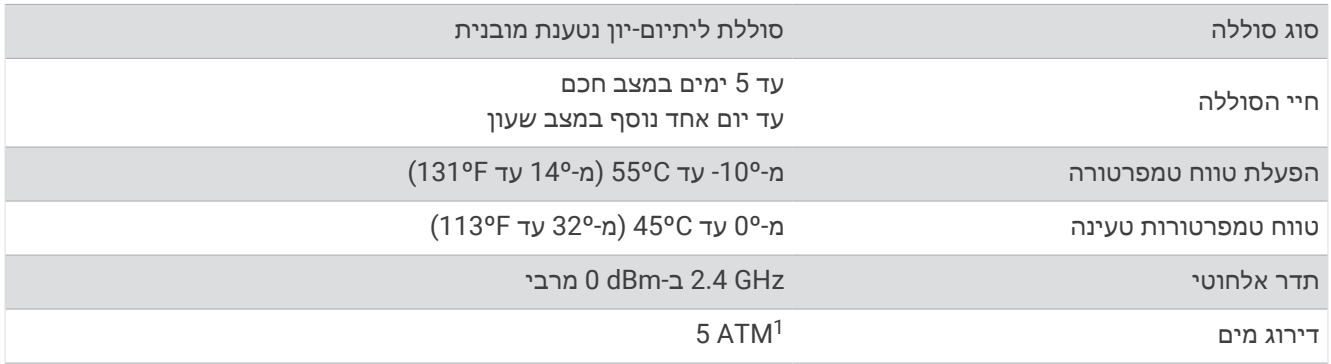

# פתרון בעיות

## האם הטלפון החכם שלי תואם להתקן?

התקן Sport vívomove תואם לטלפונים חכמים המשתמשים בטכנולוגיית Bluetooth .

למידע על תאימות, עבור אל [ble/com.garmin.www .](http://www.garmin.com/ble)

# הטלפון אינו מתחבר להתקן

- מקם את ההתקן בטווח של הטלפון החכם.
- אם ההתקנים שלך כבר משויכים, כבה את Bluetooth בשני ההתקנים ולאחר מכן הפעל אותו שוב .
	- אם ההתקנים שלך לא משויכים, הפעל את טכנולוגיית Bluetooth בטלפון החכם שלך .
- בטלפון החכם, פתח את היישום Connect Garmin, בחר או , ובחרהתקני **Garmin** < הוסף התקן כדי להיכנס למצב שיוך .
	- $\bullet$  בהתקן, גע נגיעה ארוכה במסך המגע כדי להציג את התפריט ובחר  $\bullet$  >  $\bullet$  כדי להיכנס למצב שיור .

## בהתקן שלי מוצגת שעה שגויה

ההתקן מעדכן את השעה ואת התאריך בעת סנכרון ההתקן עם מחשב או עם התקן נייד. במקרה של מעבר לאזור זמן שונה או מעבר לשעון קיץ, עליך לסנכרן את ההתקן כדי לקבל את השעה הנכונה.

אם מחוגי [השעון](#page-29-0) אינם תואמים לשעה בשעון הדיגיטלי, עליך לכוון באופן ידני את מחוגי השעון (*כיוון מחוגי השעון,* עמוד 26).

- **1** אשר שהשעה מוגדרת לאוטומטית (הגדרות זמן, [עמוד](#page-23-0) 20) .
- **2** ודא שבמחשב או בהתקן הנייד שלך מוצגת השעה הנכונה לפי השעון המקומי.
	- **3** בחר אפשרות:
	- סנכרן את ההתקן עם מחשב ([סנכרון](#page-21-0) הנתונים עם המחשב, עמוד 18 ).
- סנכרן את ההתקן עם טלפון חכם ([סנכרון](#page-21-0) הנתונים בעזרת היישום *[Connect Garmin](#page-21-0)*, [עמוד](#page-21-0) 18 ). השעה והתאריך מתעדכנים באופן אוטומטי.

<sup>1 –</sup> ההתקן יעמוד בלחץ שווה ערך לשהות בעומק 50 מטרים. לקבלת מידע נוסף, בקר באתר www.garmin.com/waterrating.

### כיוון מחוגי השעון

<span id="page-29-0"></span>התקן vívomove Sport כולל מחוגי שעון מדויקים. פעילויות אינטנסיביות עשויות לשנות את המיקום של מחוגי השעון. אם מחוגי השעון אינם תואמים לשעה בשעון הדיגיטלי, עליך לכוון באופן ידני את מחוגי השעון.

עצה**:** ייתכן שתצטרך לכוון את מחוגי השעון לאחר כמה חודשים של שימוש רגיל.

**1** גע נגיעה ארוכה במסך המגע כדי להציג את התפריט.

- **2** בחר ב > > כוון מחוגים לשעה **\12:00n**.
- **3** הקש על או על עד שמחוג הדקות יצביע על השעה 12.
	- **4** בחר באפשרות הזז מחוג דקות > .
- **5** הקש על או על עד שמחוג השעות יצביע על השעה 12.
	- **6** בחר הזז מחוג שעות.

תוצג ההודעה **הכיוון הושלם**.

הערה**:** ניתן גם להשתמש ביישום Connect Garmin כדי לכוון את מחוגי השעון.

## קשה לראות בחוץ את תצוגת ההתקן שלי

ההתקן מזהה את תאורת הסביבה ומכוונן את בהירות התאורה האחורית באופן אוטומטי כדי למטב את חיי הסוללה. באור שמש ישיר, המסך הופך לבהיר יותר אך ייתכן שעדיין יהיה קשה לקרוא אותו. תכונת זיהוי הפעילויות האוטומטי יכול להיות שימוש כאשר מתחילים פעילווות בחוץ (הגדרות מעקב אחר [פעילות](#page-25-0), עמוד 22) .

## מעקב אחר פעילויות

למידע נוסף על דיוק מעקב אחר פעילויות, עבור אל garmin.com/ataccuracy.

#### נראה שספירת הצעדים שלי אינה מדויקת

אם נדמה לך כי ספירת הצעדים מדויקת, נסה את העצות הבאות.

- לבש את ההתקן על פרק כף היד הלא דומיננטית.
- שא את ההתקן בכיס כאשר אתה דוחף עגלת טיולון או מכסחת דשא.
- שא את ההתקן בכיס כאשר נעשה שימוש בידיים או בזרועות בלבד בפעילות.

הערה**:** ייתכן שההתקן יפרש תנועות חוזרות מסוימות, כגון שטיפת כלים, קיפול כביסה או מחיאת כפיים, כצעדים .

### אין התאמה בספירת הצעדים בין ההתקן ולחשבון Connect Garmin

ספירת הצעדים בחשבון Connect Garmin מתעדכנת בעת סנכרון ההתקן.

- **1** בחר אפשרות:
- סנכרן את ספירת הצעדים שלך עם יישום Express Garmin) [סנכרון](#page-21-0) הנתונים עם המחשב, עמוד 18).
- סנכרן את ספירת הצעדים שלך עם היישום Connect Garmin) [סנכרון](#page-21-0) הנתונים בעזרת היישום *[Connect Garmin](#page-21-0)* [,](#page-21-0) [עמוד](#page-21-0) 18).
	- **2** המתן בזמן שההתקן מסנכרן את הנתונים.

הסנכרון יכול להימשך כמה דקות.

הערה**:** רענון של היישום Connect Garmin או היישום Express Garmin אינו גורם לסנכרון הנתונים או לעדכון ספירת הצעדים.

#### רמת המתח שלי אינה מוצגת

כדי שההתקן יוכל לזהות את רמת המתח שלך, יש להפעיל את ניטור הדופק בצמיד חיישן הדופק.

ההתקן דוגם את השתנות הדופק לאורך היום במהלך פרקי זמן של חוסר פעילות כדי לקבוע את רמת המתח שלך. ההתקן אינו קובע את רמת המתח במהלך פעילויות מתוזמנות.

אם מופיעים מקפים במקום רמת המתח, המתן במצב מנוחה עד שההתקן ימדוד את השתנות הדופק שלך.

#### דקות האינטנסיביות מהבהבות

כאשר אתה מתאמן ברמת אינטנסיביות המתקרבת ליעד דקות האינטנסיביות שלך, דקות האינטנסיביות מהבהבות.

# עצות לנתוני דופק לא סדיר

<span id="page-30-0"></span>אם נתוני הדופק אינם סדירים או אינם מופיעים, תוכל לנסות את העצות הבאות.

- נקה וייבש את הזרוע שלך לפני לבישת ההתקן.
- הימנע ממריחת קרם נגד שיזוף, קרם לחות וחומר דוחה חרקים מתחת להתקן.
	- הימנע משריטת חיישן הדופק הנמצא בגב ההתקן.
	- לבש את ההתקן מעל עצם פרק כף היד. ההתקן צריך להיות צמוד אבל נוח.
- השלם חימום של 5 עד 10 דקות וקבל קריאה של הדופק לפני תחילת הפעילות. הערה**:** בתנאי מזג אוויר קר, בצע את החימום בתוך מבנה .
	- שטוף את ההתקן במים מתוקים לאחר כל אימון.
		- בזמן האימון, השתמש ברצועת סיליקון.

## טיפים לקבלת נתוני מד אנרגיה Battery Body משופרים

- לקבלת תוצאות מדויקות יותר, לבש את ההתקן במהלך השינה.
	- שינה טובה נותנת אנרגיה ל-Battery Body שלך.
- פעילות מאומצת ומתח גבוהים יכולים לגרום ל-Battery Body להתרוקן במהירות רבה יותר.
	- לצריכת מזון ולממריצים כגון קפאין אין שום השפעה על מד האנרגיה Battery Body.

## עצות לנתוני אוקסימטר דופק לא סדיר

אם נתוני אוקסימטר הדופק אינם סדירים או אינם מופיעים, תוכל לנסות את העצות הבאות.

- אל תזוז בזמן שההתקן קורא את רוויית החמצן בדם שלך.
- לבש את ההתקן מעל עצם פרק כף היד. ההתקן צריך להיות צמוד אבל נוח.
- החזק את הזרוע שעונדת את ההתקן בגובה הלב בזמן שההתקן קורא את רוויית החמצן בדם שלך.
	- השתמש ברצועת סיליקון.
	- נקה וייבש את הזרוע שלך לפני לבישת ההתקן.
	- הימנע ממריחת קרם נגד שיזוף, קרם לחות וחומר דוחה חרקים מתחת להתקן.
		- הימנע משריטת החיישן האופטי הנמצא בגב ההתקן.
			- שטוף את ההתקן במים מתוקים לאחר כל אימון.

# הארכת חיי הסוללה

- הפחת את בהירות המסך וקצר את הזמן הקצוב לכיבוי (הגדרות מראה, [עמוד](#page-23-0) 20).
	- הפחתת הרגישות של מחוות פרק כף היד (הגדרות תצוגה, [עמוד](#page-22-0) 19).
		- כבה מחוות פרק כף היד (הגדרות מראה, [עמוד](#page-23-0) 20).
- בהגדרות של מרכז ה[התראות](#page-19-0) בטלפון החכם, הגבל את מספר ההתראות שמופיעות בהתקן vívomove Sport (*ניהול התראות,* [עמוד](#page-19-0) 16).
	- השבת התראות חכמות (*[Bluetooth](#page-21-0)*הגדרות, [עמוד](#page-21-0) 18).
	- כבה את טכנולוגיית Bluetooth כשאינך משתמש בתכונות עם חיבור (*[Bluetooth](#page-21-0)*הגדרות, [עמוד](#page-21-0) 18).
	- הפסק לשדר נתוני דופק להתקני Garmin משויכים (שידור נתוני דופק [להתקני](#page-16-0) *[Garmin](#page-16-0)*, [עמוד](#page-16-0) 13).
- כבה את צמיד חיישן הדופק (הגדרות דופק ומתח, [עמוד](#page-22-0) 19). הערה**:** ניטור דופק בצמיד חיישן הדופק משמש לחישוב דקות של אינטנסיביות גבוהה, 2VO מרבי, רמת מתח ושריפת קלוריות (דקות פעילות [אינטנסיבית](#page-8-0), עמוד 5).

## שחזור כל הגדרות ברירת המחדל

תוכל לשחזר את כל הגדרות ההתקן לערכי ברירת המחדל של היצרן.

- **1** גע נגיעה ארוכה במסך המגע כדי להציג את התפריט.
	- $\ddot{\mathbb{Q}}$  <  $\ddot{\mathbb{Q}}$  and 2
	- **3** בחר אפשרות:
- <span id="page-31-0"></span>• כדי לאפס את כל הגדרות ההתקן לערכי ברירת המחדל של היצרן ולשמור את כל המידע והיסטוריית הפעילות שהזין המשתמש, בחר אפס להגד**'** בר**'** המחדל .
- כדי לאפס את כל הגדרות ההתקן לערכי ברירת המחדל של היצרן ולמחוק את כל המידע והיסטוריית הפעילות שהזין המשתמש, בחר מחק נתונים ואפס הגדר**'** .

תופיע הודעת מידע.

- **4** הקש על מסך המגע.
- **5** בצע את ההוראות שעל המסך.

## עדכון התוכנה באמצעות היישום Connect Garmin

לפני שתוכל לעדכן את תוכנת ההתקן באמצעות היישום Garmin Connect, דרוש לך חשבון Garmin Connect ועליך לשייך את ההתקן לטלפון חכם תואם (*[הפעלה](#page-4-0) והגדרה של ההתקן*, עמוד 1).

סנכרן את ההתקן עם היישום Connect Garmin) [סנכרון](#page-21-0) הנתונים בעזרת היישום *[Connect Garmin](#page-21-0)*, [עמוד](#page-21-0) 18) .

כאשר תוכנה חדשה הופכת לזמינה, היישום Connect Garmin שולח באופן אוטומטי את העדכון להתקן שלך. העדכון מוחל כאשר אינך עושה שימוש פעיל בהתקן. כשהעדכון יושלם, תתבצע הפעלה מחדש של ההתקן .

## עדכון התוכנה באמצעות Express Garmin

כדי שתוכל לעדכן את תוכנת ההתקן, עליך להוריד ולהתקין את היישום Garmin Express ולהוסיף את ההתקן (*[סנכרון](#page-21-0) הנתונים* עם המחשב, [עמוד](#page-21-0) 18) .

**1** ניתן לחבר את ההתקן למחשב באמצעות כבל ה .USB-

כאשר יש תוכנה חדשה זמינה, היישום Express Garmin שולח אותה להתקן שלך .

**2** לאחר שהיישום Express Garmin מסיים לשלוח את העדכון, נתק את ההתקן מהמחשב . ההתקן מתקין את העדכון.

### עדכוני מוצרים

במחשב, התקן את [express/com.garmin.www](http://www.garmin.com/express) (Express Garmin(. בטלפון החכם, התקן את היישום Connect Garmin . דבר זה יספק גישה קלה לשירותים אלו עבור התקני Garmin .

- עדכוני תוכנה
- מתבצעת העלאה של הנתונים אל Connect Garmin
	- רישום מוצר

### קבלת מידע נוסף

- לקבלת מדריכים, מאמרים ועדכוני תוכנה נוספים, עבור לכתובת [com.garmin.support](http://support.garmin.com) .
- כדי לקבל מידע על אביזרים אופציונליים ועל חלקי חילוף, עבור לכתובת [com.garmin.buy](http://buy.garmin.com) או פנה לספק Garmin שלך .
	- עבור לכתובת www.garmin.com/ataccuracy. זהו לא התקן רפואי. תכונת אוקסימטר הדופק אינה זמינה בכל המדינות.

### תיקון ההתקן

אם עליך לתקן את ההתקן, עבור אל [com.garmin.support](http://support.garmin.com) לקבלת מידע נוסף אודות שליחת בקשת שירות לתמיכת המוצרים של Garmin .

# נספח

## יעדי כושר

<span id="page-32-0"></span>הכרת אזורי הדופק שלך יכולה לעזור לך למדוד ולשפר את הכושר שלך כאשר תבין את העקרונות ותיישם אותם.

- הדופק שלך הוא דרך טובה למדוד את האינטנסיביות של הפעילות הגופנית.
	- אימון באזורי דופק מסוימים יכול לעזור לך לשפר את כוח וסיבולת הלב.

אם אתה יודע מה הדופק המרבי שלך, תוכל להשתמש בטבלה (*חישובי אזור דופק,* עמוד 29) כדי לקבוע מה אזור הדופק הטוב ביותר עבור מטרות הכושר שלך .

אם אינך יודע מה הדופק המרבי שלך, השתמש באחד המחשבונים הזמינים באינטרנט. מכוני כושר ומרכזי בריאות מסוימים יכולים לספק מבדק המודד את הדופק המרבי. הדופק המרבי המוגדר כברירת מחדל הוא 220 פחות הגיל שלך.

#### אודות אזורי דופק

ספורטאים רבים משתמשים באזורי דופק למדידה ולחיזוק של סיבולת הלב ולשיפור רמת הכושר הגופני. אזור דופק הוא טווח מוגדר של פעימות לדקה. חמשת אזורי הדופק המקובלים ממוספרים מ -1 עד 4 , בסדר אינטנסיביות עולה. בדרך כלל, אזורי דופק מחושבים על בסיס אחוזים מתוך הדופק המרבי שלך.

## חישובי אזור דופק

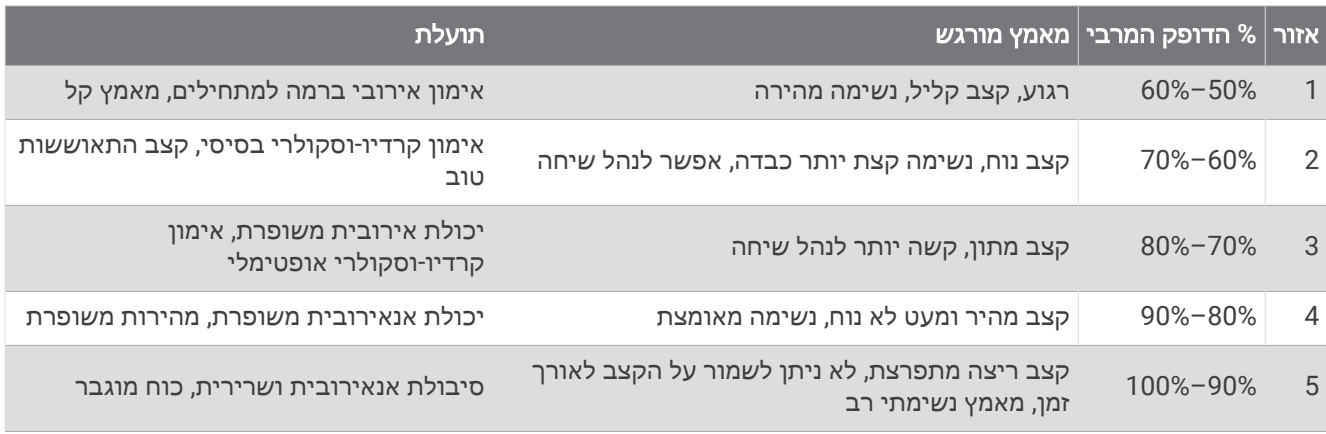

# דירוגים סטנדרטיים של 2VO מרבי

הטבלאות הבאות מציגות סיווגים סטנדרטיים של 2VO מרבי משוער לפי גיל ומין.

<span id="page-33-0"></span>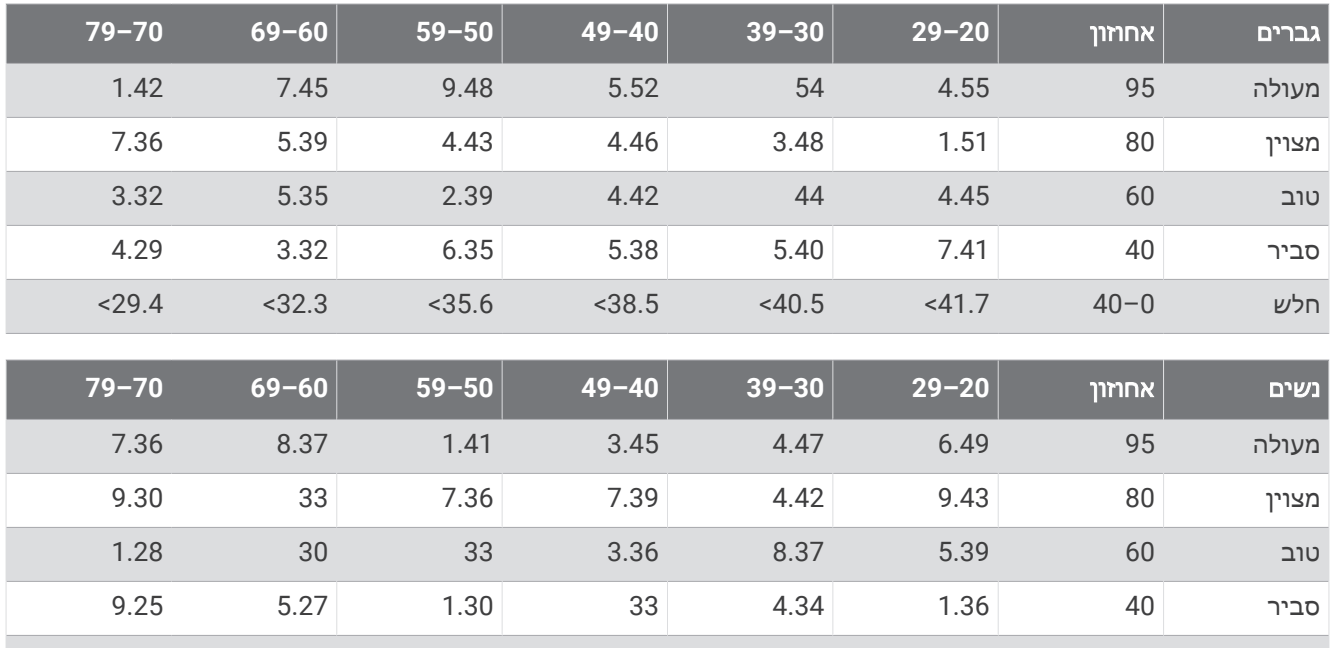

הנתונים הודפסו מחדש באישור The Cooper Institute .לקבלת מידע נוסף, בקר באתר www.CooperInstitute.org.

חלש 40–0 36.1> 34.4> 33> 30.1> 27.5> 25.9>